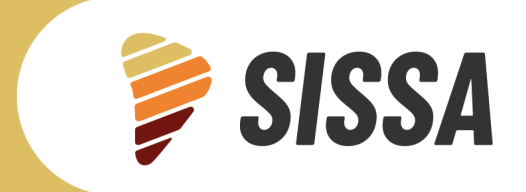

REPORTE TÉCNICO CRC-SAS

# **Descripción de productos SISSA derivados con observaciones** *in situ*

**Octubre 2023**

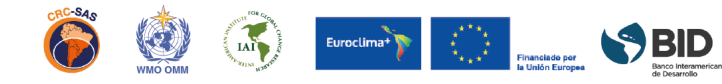

SISSA.CRC-SAS.ORG

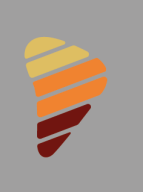

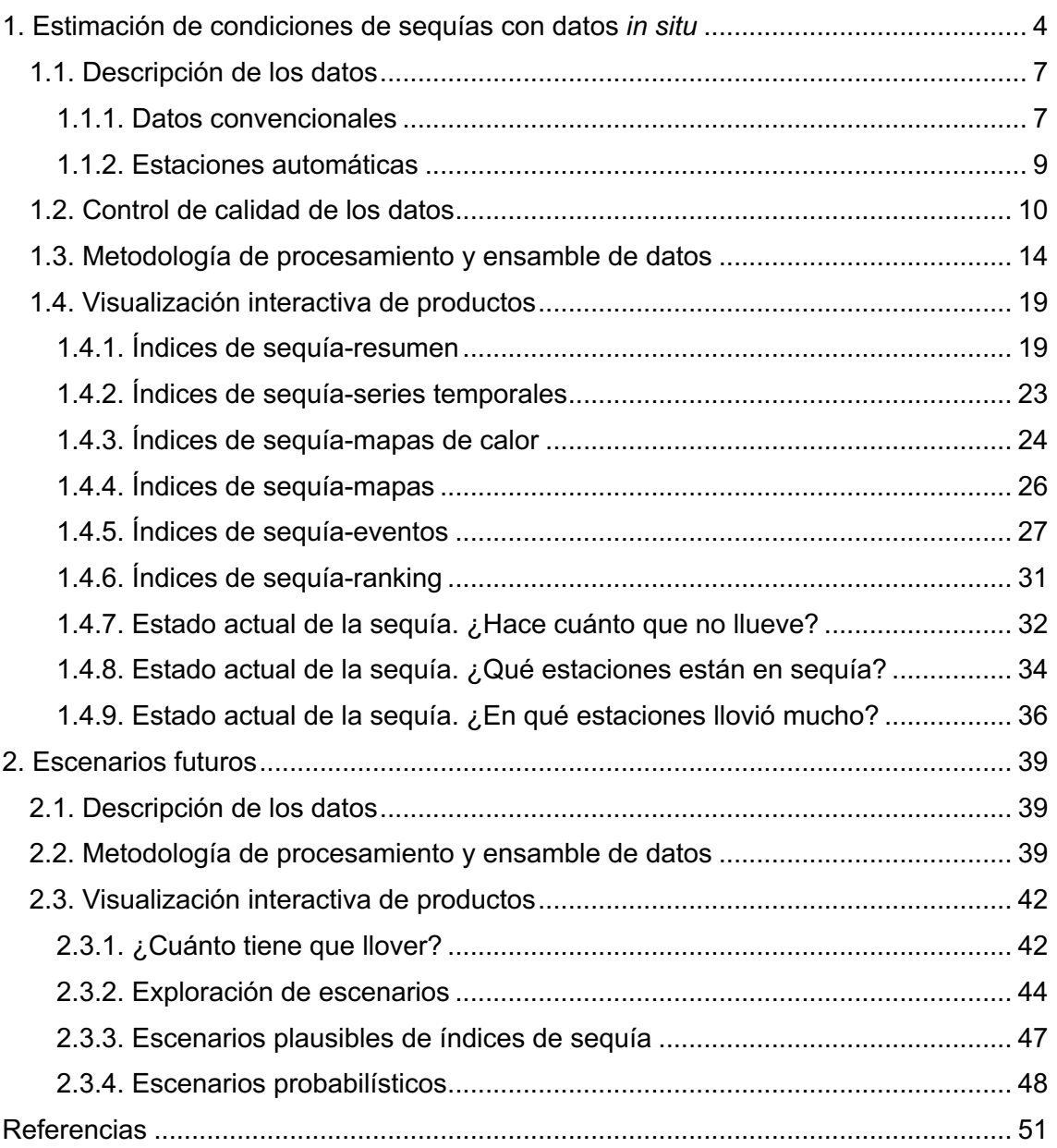

OOSSBID Evocimary Company

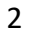

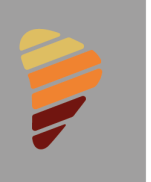

Para desarrollar nuevos productos y servicios climáticos es indispensable contar con una base de datos robusta, en la que todos sus registros sean de buena calidad. La consistencia de los datos es indispensable para que los productos o servicios derivados a partir de ellos sean confiables y puedan proveer soluciones fundamentadas a los usuarios. El Centro Regional del Clima para el Sur de América del Sur (CRC-SAS) es un esfuerzo liderado por los servicios meteorológicos e hidrológicos de Argentina, Brasil, Bolivia, Chile, Paraguay y Uruguay como parte del Marco Mundial para los Servicios Climáticos de la Organización Meteorológica Mundial (OMM) de la Organización de las Naciones Unidas. El objetivo principal del CRC-SAS es la producción y diseminación de datos, información y conocimiento climático que sea útil para apoyar la toma de decisiones en sectores de la sociedad sensibles a la variabilidad y el cambio climático. El SISSA utiliza esta base de datos para generar productos que permitan el monitoreo y pronóstico de las sequías.

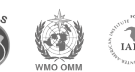

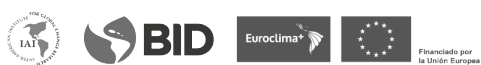

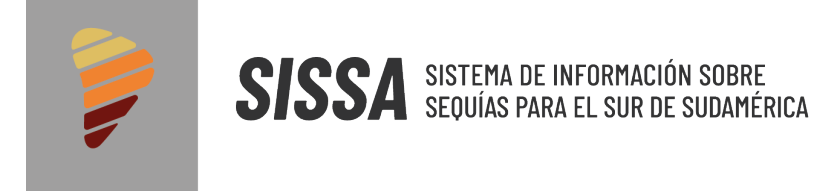

# **1. Estimación de condiciones de sequías con datos** *in situ*

No existe una única definición de sequía, debido a que este fenómeno se identifica por sus efectos o impactos sobre diferentes tipos de sistemas (agricultura, recursos hídricos, ecosistemas, economía, etc.). Los principales tipos de sequías son:

- **Meteorológica**: escasez de precipitación. Este tipo se sequías es el causante de otro tipo de sequías.
- **Agrícola**: escasez de agua para satisfacer las necesidades de un cultivo.
- **Hidrológica**: deficiencia de la disponibilidad de agua de superficie y/o subterránea. Se desarrolla más lentamente, debido a que hay un retraso entre la falta de lluvia y la reducción de agua en arroyos, ríos, lagos, embalses, etc.
- **Socioeconómica**: escasez hídrica con consecuencias sociales y económicas desfavorables. Es una consecuencia de los otros tipos de sequía y es claramente económica.

Los indicadores de sequía son variables o parámetros utilizados para describir las condiciones de las sequías. Cabe citar, por ejemplo, la precipitación, la temperatura, los caudales fluviales, los niveles de las aguas subterráneas y de los embalses, la humedad del suelo y el manto de nieve.

Los índices de sequía son medidas cuantitativas que se utilizan para caracterizar los niveles de sequía mediante la asimilación de uno o más indicadores de sequía. Suelen ser representaciones numéricas informatizadas de la gravedad de las sequías, determinadas mediante datos climáticos o hidrometeorológicos, entre los que se incluyen los indicadores enumerados. Tienen por objeto analizar el estado cualitativo de las sequías en el entorno en un período de tiempo determinado.

Se han elaborado cuatro índices de sequía:

- Índice de Precipitación Estandarizado (SPI);
- Índice de Precipitación Evapotranspiración Estandarizado (SPEI);
- Deciles de Precipitación; y
- Porcentaje de Precipitación Normal (PPN).

**Índice de Precipitación estandarizado (SPI):** El Índice de Precipitación Estandarizado (IPE, o SPI por sus siglas en inglés) cuantifica las condiciones de déficit

SSBID Euroctimal<sup>2</sup>

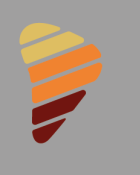

o exceso de precipitación en un lugar y para una escala determinada de tiempo. El SPI fue desarrollado por McKee et al. (1993) con la finalidad de mejorar la detección del inicio y el monitoreo de la evolución de las sequías meteorológicas (definidas únicamente en función de la precipitación). La principal ventaja de este índice es que su cálculo requiere únicamente registros de precipitación. El SPI ha sido utilizado ampliamente a nivel mundial y es recomendado por la Organización Meteorológica Mundial.

El primer paso para el cálculo del SPI es el cálculo de los totales acumulados de precipitación correspondientes al mes/año y escala temporal deseada (1, 2, 3, 6, 9, 12, 24, 36, 48 meses). Luego, se ajusta una distribución teórica a los totales de cada mes en el período de referencia.En este proyecto se utiliza la distribución Gamma, debido a que ajusta adecuadamente las distribuciones empíricas de totales de precipitación para la mayoría de los meses y estacionesconsideradas, y además porque requiere solamente dos parámetros para su especificación: *alfa* (α, parámetro de forma) y *beta*  (β, parámetro de escala).

Los parámetros estimados se usan luego para calcular el percentil correspondiente a los distintos valores de precipitación acumulada cuyo índice se desea calcular. Finalmente, los valores de SPI resultantes son los cuantiles correspondientes a estos percentiles para una distribución normal estandarizada (con media = 0 y desvío estándar = 1).

**Índice de Precipitación - Evapotranspiración Estandarizado (SPEI)**: El Índice de Precipitación – Evapotranspiración Estandarizado (IPEE o SPEI por sus siglas en inglés), esun índice cuyo cálculo es similar al del SPI, pero incorpora el efecto de la evapotranspiración (i.e., la demanda atmosférica de agua) que influye en las condiciones de sequía. El SPEI fue desarrollado por Vicente-Serrano et al. (2010, 2015).

El SPEI utiliza como valor de entrada al balance hídrico (o sea, la diferencia entre precipitación y evapotranspiración potencial o PET por sus siglas en inglés). El cálculo de la evapotranspiración potencial es complicado, debido a que involucra la estimación de diversos parámetros (temperatura, humedad del aire,viento y radiación, entre otros). En este proyecto se ha utilizado la ecuación de Hargreaves-Samani (1985), que es eficiente en el cálculo de la evapotranspiración potencial utilizando sólo medias mensuales de temperatura máxima y mínima, y radiación solar.

Dado que el balance entre precipitación y evapotranspiración puede tomar valores negativos, el ajustedel mismo se realiza con la distribución teórica Log-Logística, que acepta valores nulos y negativos. El método para ajustar estos parámetros a la distribución es el de máxima verosimilitud (Beguería et al.,2013).

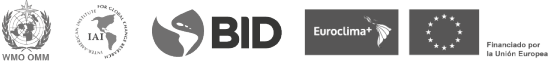

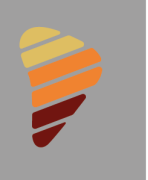

**Deciles de Precipitación**: Las sequías también pueden ser caracterizadas mediante los Deciles de Precipitación, que dividen la distribución de precipitaciones acumuladas para una determinada escala temporal en 10 categorías con una frecuencia de ocurrencia aproximadamente igual. Las principales ventajas de este índice radican en que (a) su cálculo es relativamente simple y (b) no presupone una distribución teórica paralas precipitaciones.

Para el cálculo de los Deciles de Precipitación, primero se calculan los totales de precipitación para cada mes/año y escala temporal deseada, y los totales se ordenan de menor a mayor. Luego, se estiman los percentiles 10, 20, 30, 40, 50, 60, 70, 80 y 90 (denominados p10, p20, …, p90) para la distribución de lluvias de cada mes – estos percentiles separan las lluvias en 10 categorías que denominamos deciles. Por ejemplo, el primer decil contiene el 10 % inferior de los datos de la serie ordenada de menor a mayor. Finalmente, se asigna cada valor de precipitación en la serie completa al decil correspondiente.

**Porcentaje de Precipitación Normal (PPN):** Uno de los índices de sequía más utilizado es el Porcentaje de Precipitación Normal (PPN), dado que es uno de los más simples de calcular y su interpretación es muy intuitiva. El PPN también puede ser utilizado como un índice de exceso de precipitación. Una desventaja del PPN es que los valores extremos de precipitación pueden influenciar indebidamente el valor "normal" y en consecuencia afectar los valores del índice.

El PPN se calcula como el cociente entre la precipitación observada (para un mes/año y una escala temporal determinada) y el valor "normal" correspondiente al mismo mes y escala en el período de referencia. A esta división se la multiplica por 100, y de esta forma el resultado queda expresado en porcentaje. Los valores porcentuales menores a 100 % indican déficit, y los mayores a 100 % indican excesos; los valores próximos al 100 % sugieren valores cercanos al promedio histórico.

Todos los índices de sequía que se han descrito previamente están siendo calculados para múltiples escalas temporales: 1, 2, 3, 6, 9, 12, 18, 24, 36 y 48 meses. Es decir, los índices se basan en series de precipitaciones acumuladas para cada escala. Para el cálculo del SPEI, que requiere temperaturas máximas y mínimas para estimar la evapotranspiración, se usa el promedio de estas temperaturas para cada escala temporal.

Para el cálculo de los índices se utiliza un *período de referencia* fijo para estimar parámetros o cuantiles necesarios. El uso de un período de referencia implica que, al agregar más registros a las series climáticas, los valores anteriores no cambiarán ya que los índices se calculan a partir de parámetros o cuantiles estimados para el período de referencia que no se modifica. Para todos los índices de sequía calculados en base

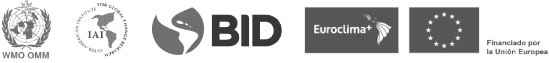

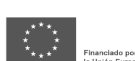

a datos *in situ* de estaciones meteorológicas convencionales, se utilizó el período 1971- 2010 (40 años) como período de referencia. Cabe aclarar que la comparación de índices de sequía a partir de datos in situ y de datos satelitales puede resultar en diferencias que dependen del período base seleccionado.

#### **1.1. Descripción de los datos**

#### 1.1.1. Datos convencionales

La base de datos cuenta con 356 estaciones convencionales para el período que se extiende desde el 1 de enero de 1961 hasta el presente (Figura 1). La cobertura geográfica de la base de datos del CRC-SAS, incluye las estaciones convencionales de Argentina, Bolivia, Brasil (las estaciones ubicadas al sur del paralelo 10°S), Chile, Paraguay y Uruguay; así como también algunas estaciones automáticas de Argentina, Brasil (estaciones al sur del paralelo 10°S), Chile y Uruguay. Las variables meteorológicas que se incluyen en la base de datos se muestran en la Tabla 1. Hay tres variables (temperatura máxima y mínima diaria, precipitación acumulada diaria) que son provistas por *todos* los miembros del CRC-SAS que operan tanto estaciones meteorológicas convencionales como automáticas. Las restantes variables incluidas en la tabla representan cantidades útiles para el cálculo de variables climáticas derivadas (por ej., evapotranspiración potencial), necesarias para apoyar la toma de decisiones en sectores sensibles al clima. Además de los datos climáticos, la base de datos del CRC-SAS también incluye metadatos, o sea datos sobre las estaciones meteorológicas (latitud, longitud, número identificatorio, fecha de inicio y fin de actividad, etc). Cada país miembro definirá las estaciones meteorológicas convencionales cuyos datos se contribuirán a la base de datos del CRC-SAS. Los criterios que se han consensuado inicialmente sugieren que se contribuyan datos para:

- estaciones meteorológicas convencionales que estén actualmente activas; y
- estaciones meteorológicas convencionales que hayan operado por al menos 10 años consecutivos en el período desde el 1 de enero de 1961 al presente.

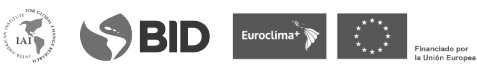

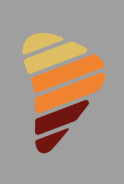

SISSA SISTEMA DE INFORMACIÓN SOBRE

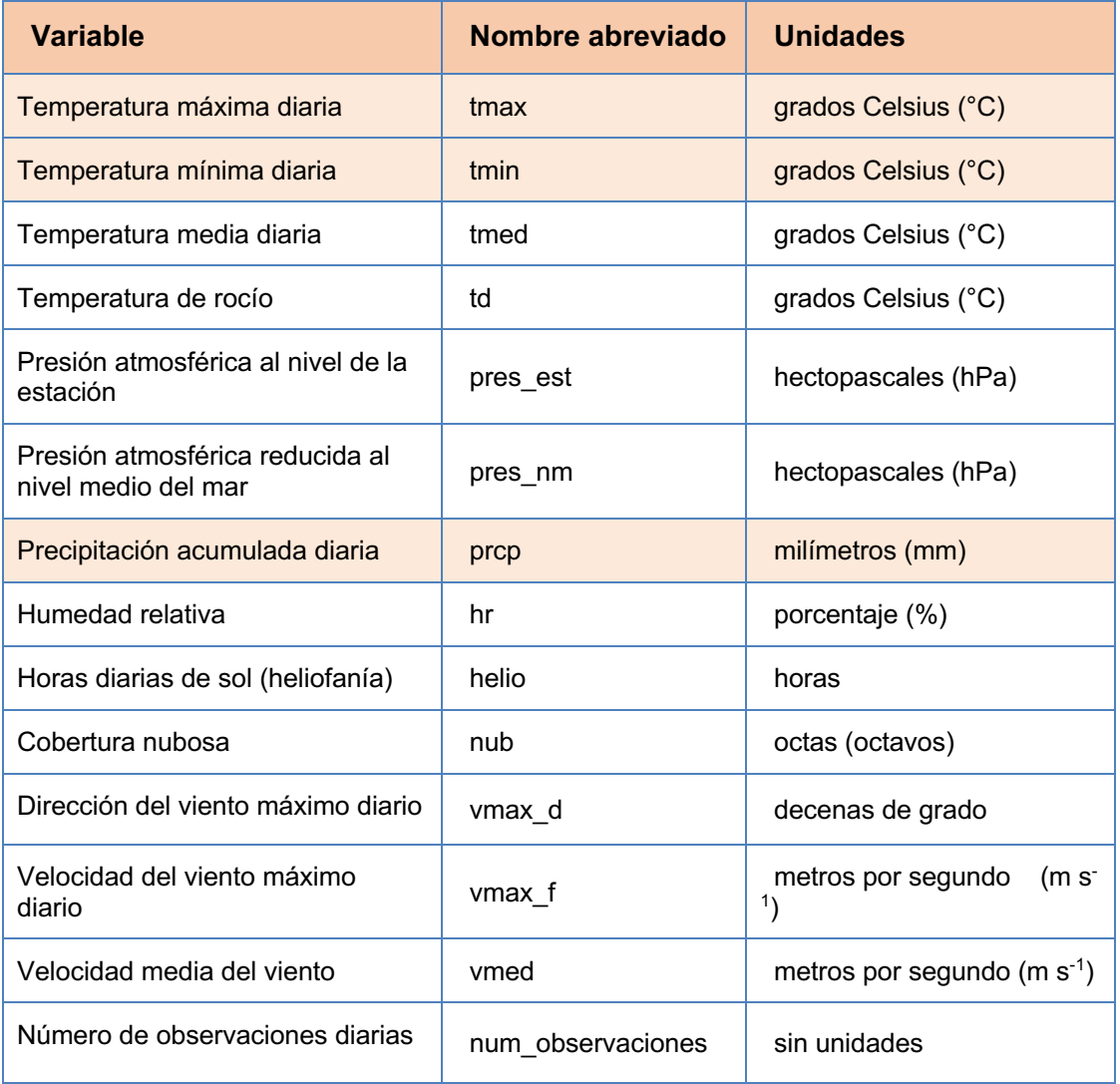

**TABLA 1**. Variables meteorológicas incluidas en la base de datos del CRC SASS. Las variables en las líneas coloreadas serán contribuidas por todos los miembros del CRC-SAS; las restantes son, por el momento, opcionales y servirían para calcular una serie de productos derivados. El número de observaciones diarias indica cuántas observaciones se usan para calcular variables agregadas para un día (por ejemplo, la temperatura media diaria).

6069 BID Evection & D. D.

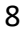

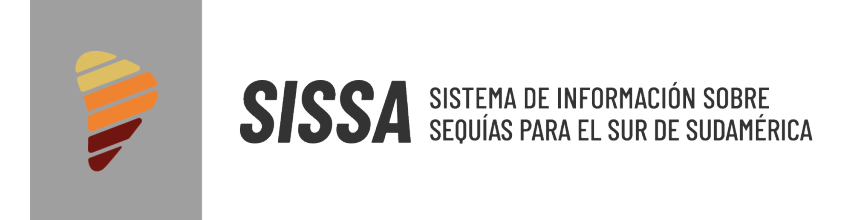

#### 1.1.2. Estaciones automáticas

En la región de CRS-SAS se cuenta con 626 estaciones automáticas. De ellas 475 estaciones corresponden a Brasil, 70 a Argentina y 81 a Chile. Dado que los registros no poseen al menos 30 años, no se calculan los índices para estas estaciones. El producto que utiliza toda la información es cantidad de días consecutivos sin precipitación.

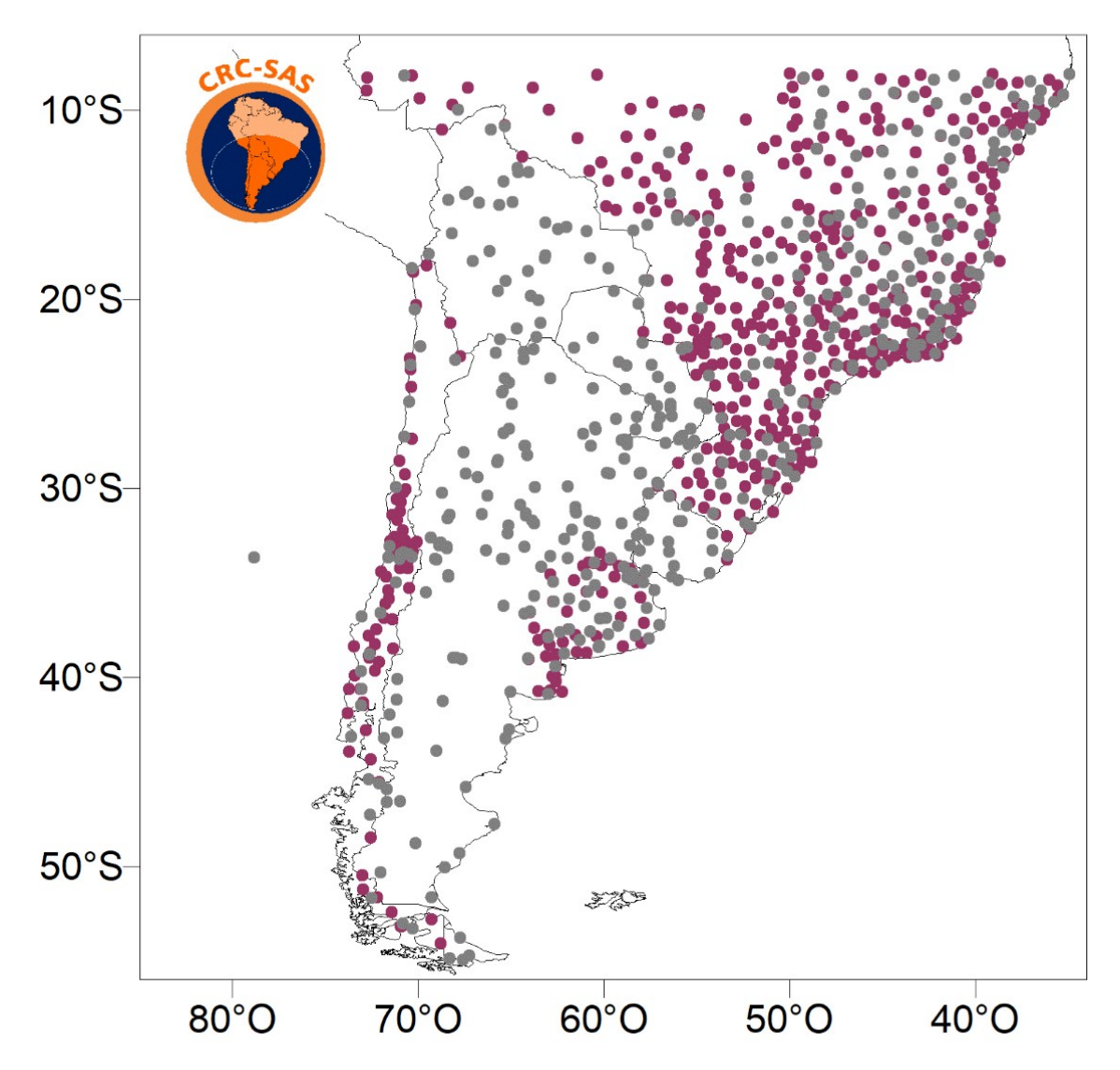

**Figura 1**. Estaciones en la región CRC-SAS: Estaciones automáticas (violeta) y convencionales (gris).

 $\left(\frac{1}{M}\right)$ 

 $\bigotimes$  BID Euroclima\*  $\bigotimes$   $\bigotimes$   $\bigotimes$   $\bigotimes$   $\bigotimes$ 

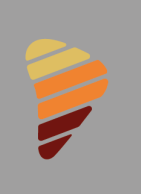

## **1.2. Control de calidad de los datos**

Los controles de calidad de los datos provenientes de estaciones convencionales se organizan en seis "familias" con características similares que se mencionan a continuación:

- **Controles generales.**
- **Controles de rango fijo.**
- **Controles de rango variable.**
- **Controles de continuidad temporal.**
- **Controles de consistencia entre variables.**
- **Controles de consistencia espacial.**

La Figura 2 muestra el proceso de control de calidad. Una vez realizados los controles de calidad en las series de datos diarios de cada estación meteorológica, el campo estado para cada registro puede tomar los valores *validado, dudoso o faltante* (Figura 3). Los datos identificados como sospechosos deben ser verificados manualmente por los responsables de cada base de datos nacional o institucional (Figura 4).

Para las observaciones meteorológicas de estaciones automáticas, se implementaron controles de calidad similares a aquellos desarrollados para el control de datos convencionales diarios.

Mayor información sobre los controles implementados y el proceso de control de calidad se encuentra en

https://www.crc-sas.org/pt/pdf/Reporte\_CRC-SAS\_FINAL\_calidad\_7jul23.pdf

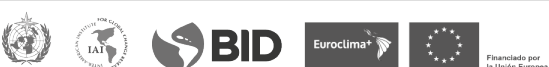

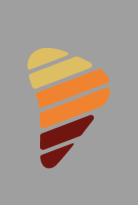

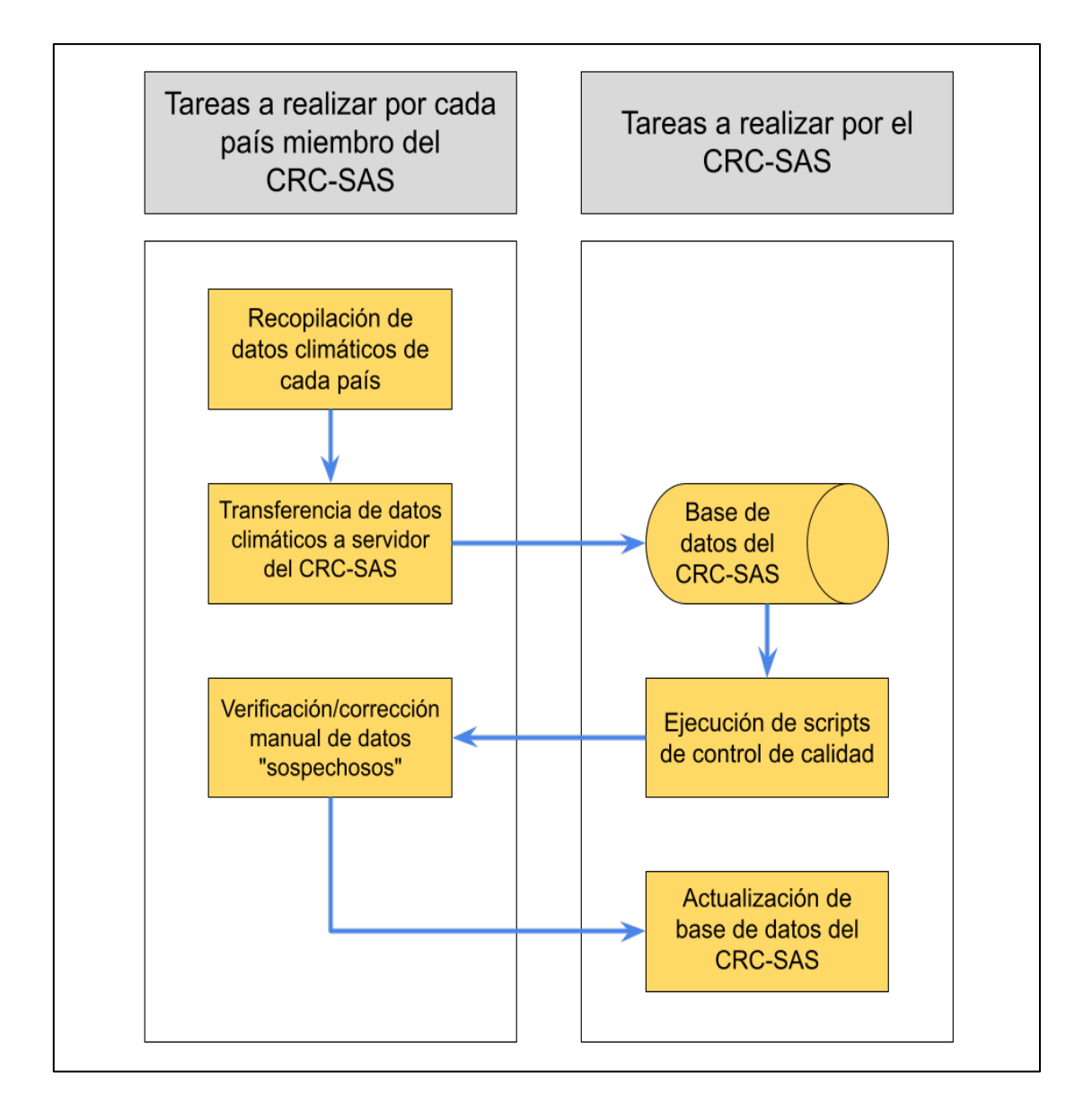

**Figura 2**. Proceso de control de calidad de los datos convencionales.

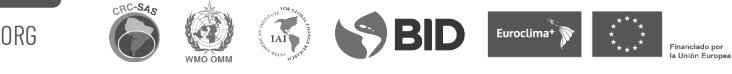

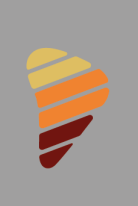

**SISSA** SISTEMA DE INFORMACIÓN SOBRE

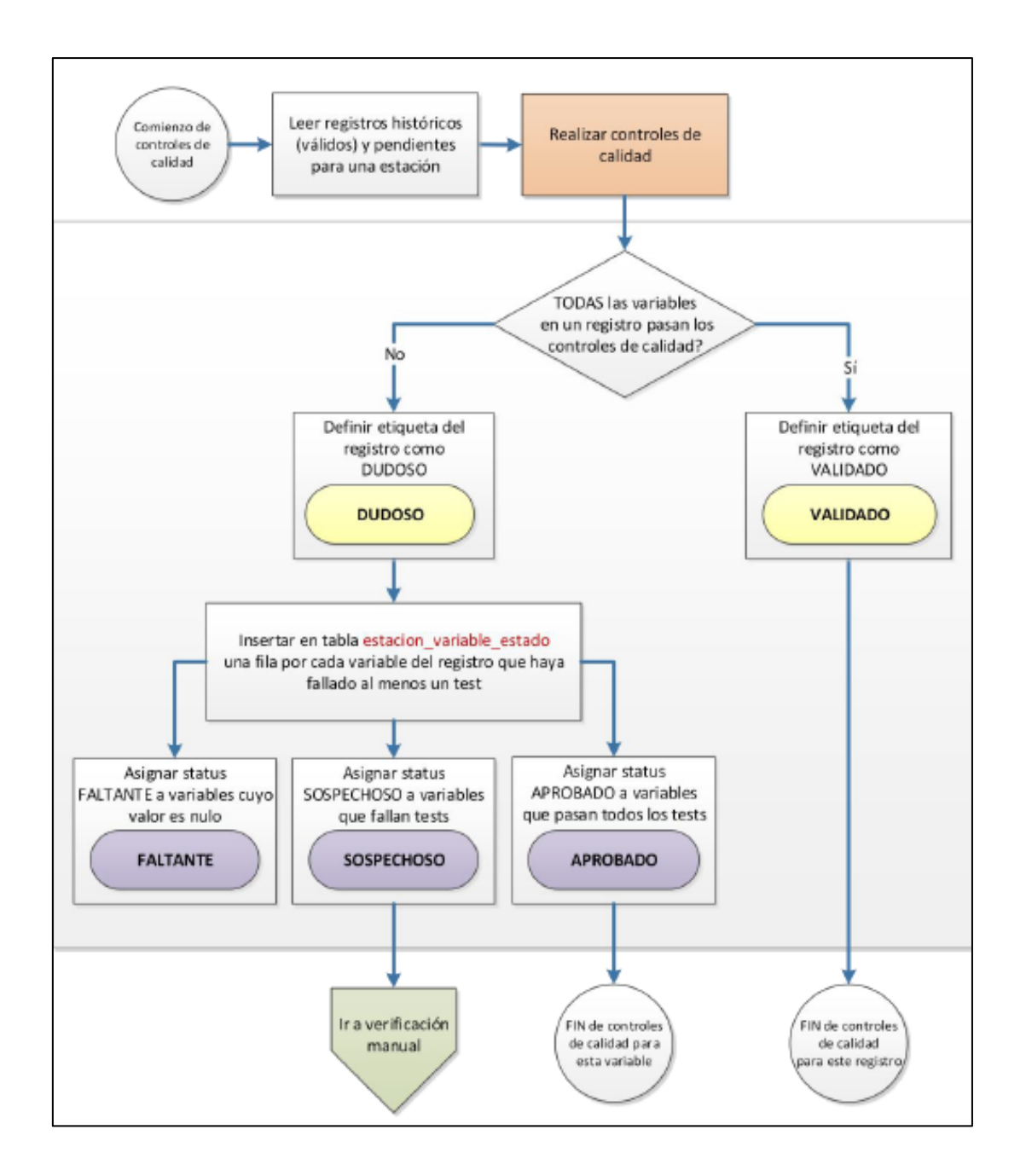

**Figura 3.** Asignación de etiquetas en función del resultado de los controles de calidad.

**OSSED** Evocima's **Constant** 

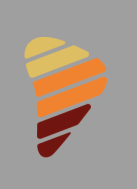

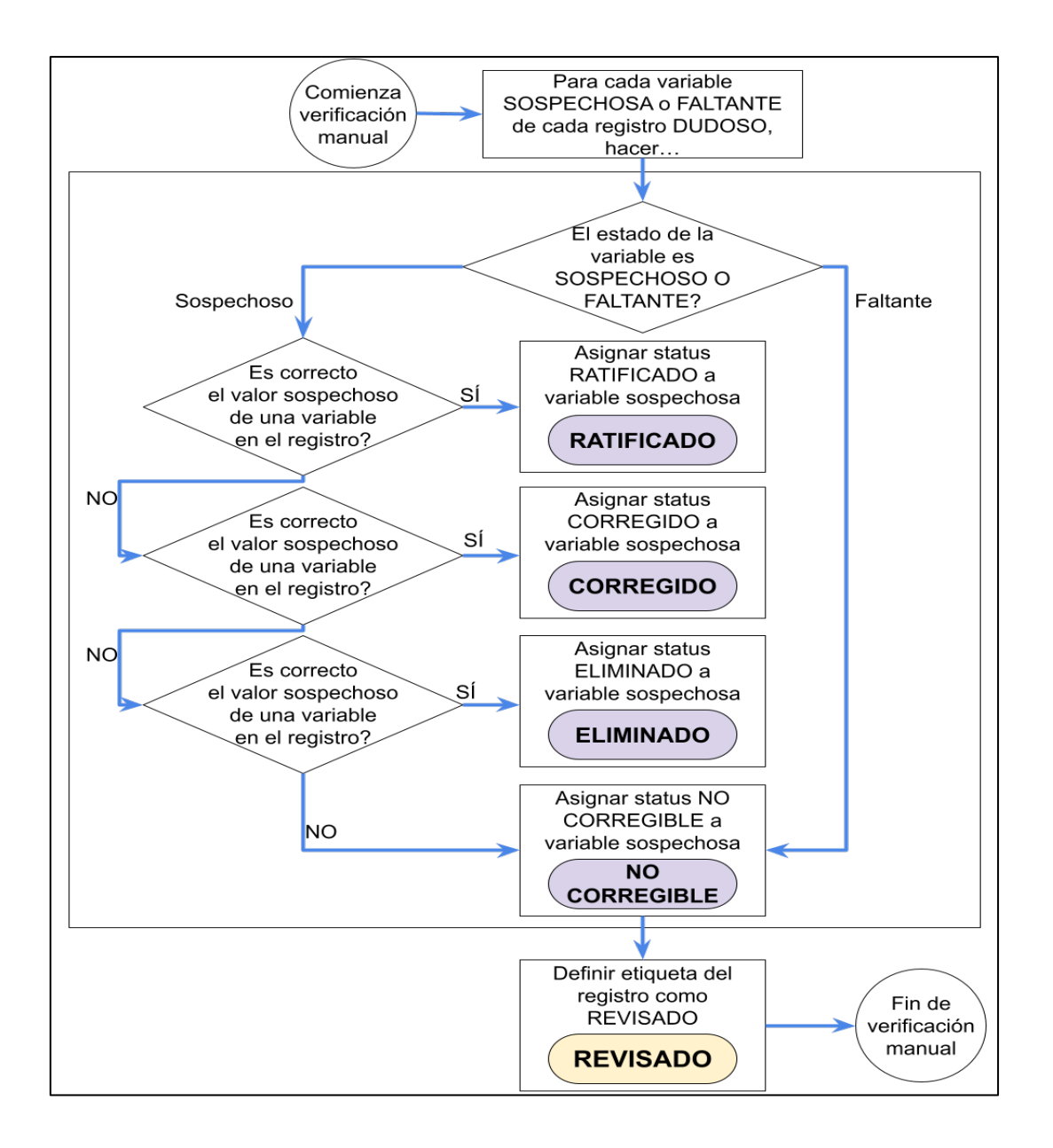

**Figura 4.** Verificación manual de los datos.

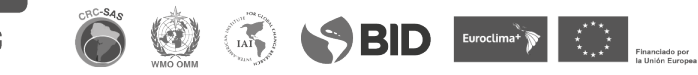

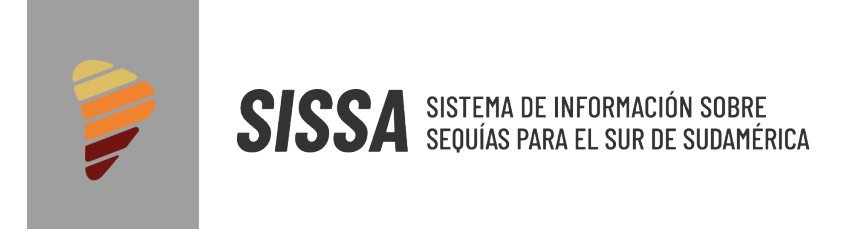

## **1.3. Metodología de procesamiento y ensamble de datos**

Los datos de las estaciones meteorológicas se actualizan diariamente (Figura 5).

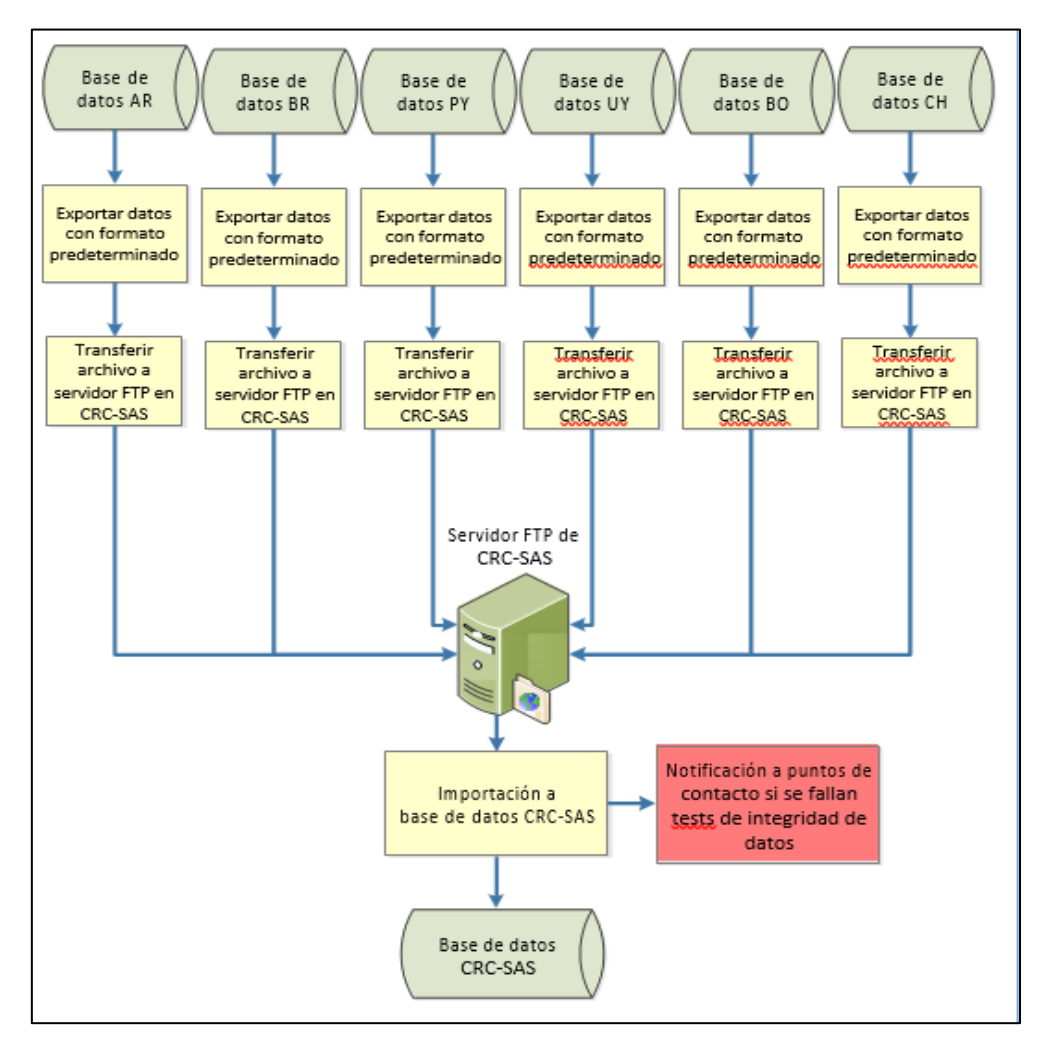

**Figura 5.** Diagrama que muestra la entrada de datos convencionales.

El cálculo de índices para cada escala utiliza los datos diarios almacenados en *péntadas* (o períodos de 5 días). Se utiliza aquí una definición flexible: (a) todos los meses tienen 6 péntadas y (b) las cinco primeras péntadas dentro de un mes tienen una duración de 5 días, en tanto que la sexta y última péntada de un mes puede tener 3, 4, 5 o 6 días – para meses con 28, 29, 30 o 31 días, respectivamente. Por ejemplo, la primera péntada de un mes incluye los días 1 a 5 de ese mes, la segunda péntada los días 6 a 10, etc. Una ventaja de esta definición es que las péntadas no cruzan límites de meses, lo que hace fácil la agregación de datos a diferentes escalas. Por ejemplo,

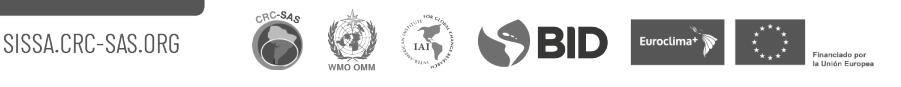

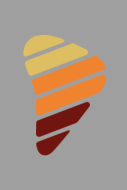

el cálculo de totales mensuales de precipitación basados es la suma de totales para las 6 péntadas en cada mes/año. La escala temporal de un índice se define en función de péntadas, y no de meses. La figura 6 ilustra esta forma de cálculo.

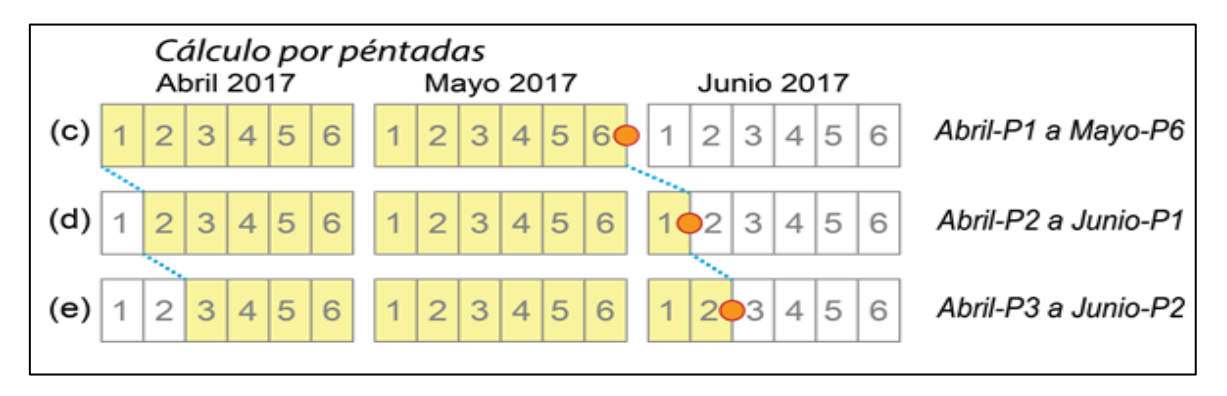

**Figura 6.** Las variables se calculan para cada péntada y la escala temporal se calcula en función de las péntadas.

El cálculo de índices requiere datos agregados de *precipitación*, *temperatura mínima* y *temperatura máxima*. Para el caso de las precipitaciones, es necesario calcular la precipitación acumulada, mientras que para las temperaturas se necesita el valor promedio. Debe tenerse en cuenta que los datos deben acumularseen períodos iguales a las escalas temporales definidas y trasladarse o *moverse* por péntadas, tal como se detalló en la Figura 6. Para ello el equipo informático de SISSA implementó un script en lenguaje R que procesa los datos diarios de las tres variables definidas para todas las estaciones que se ejecuta automáticamente todos los días y se encarga de guardar en la base de datos PostgreSQL los valores agregados correspondientes (estadísticos). Dada una fecha de fin de una péntada (5, 10, 15, 20, 25 o fin del mes), el proceso se encarga de generar ventanas del ancho correspondiente a cada escala y de computar los estadísticos previamente enumerados. A continuación, el proceso se mueve una péntada hacia adelante, tal como se muestra en la Figura 6 y se vuelve a realizar el mismo cómputo. Este proceso iterativo finaliza una vez que no hay más fechas para computar.

 $\bigcirc$  BID  $\bigcirc$  Euroctimating  $\bigcirc$ 

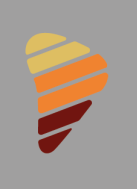

Para los casos donde existan datos faltantes, se resolvió aplicar los criterios que se detallan en la Tabla 2.

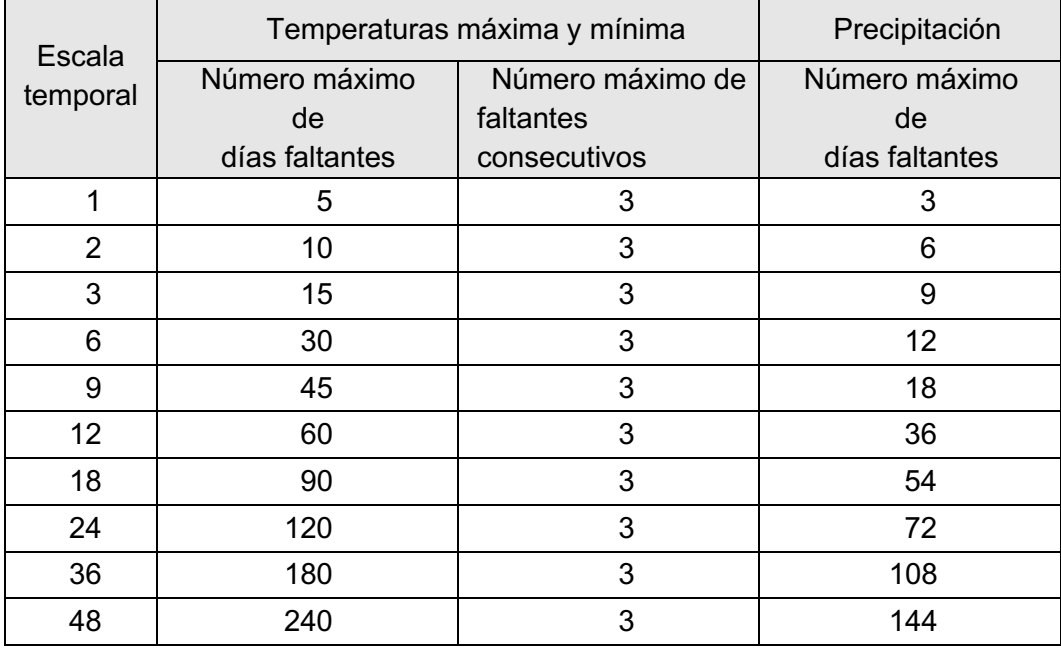

**Tabla 2**. Criterios para determinar si un estadístico puede ser calculado o no de acuerdo a informaciónde datos faltantes correspondientes al período abarcado

Se realizan y almacenan todas las combinaciones de (i) índice, (ii) escala temporal, (iii) período de referencia y (iv) metodología de ajuste de la climatología. Actualmente, existen 50 configuraciones de cálculo para índices de sequía basados en datos *in situ*. Estas configuraciones se construyen a partir de una combinación inicial entre los 4 índices descriptos y las 10 escalas temporales previamente mencionadas. Esto nos da un total de 40 combinaciones posibles. Además, debe tenerse en cuenta que el SPI se calcula con 2 métodos de ajuste distintos, dando lugar a las 50 configuraciones mencionadas. El cálculo del SPI con 2 metodologías diferentes se realizó a fin de poder evaluar y comparar ambos mecanismos de ajuste. En la Tabla 3 se muestra la información de las 50 configuraciones de cálculo.

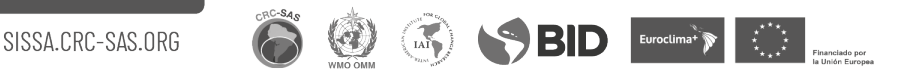

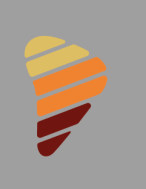

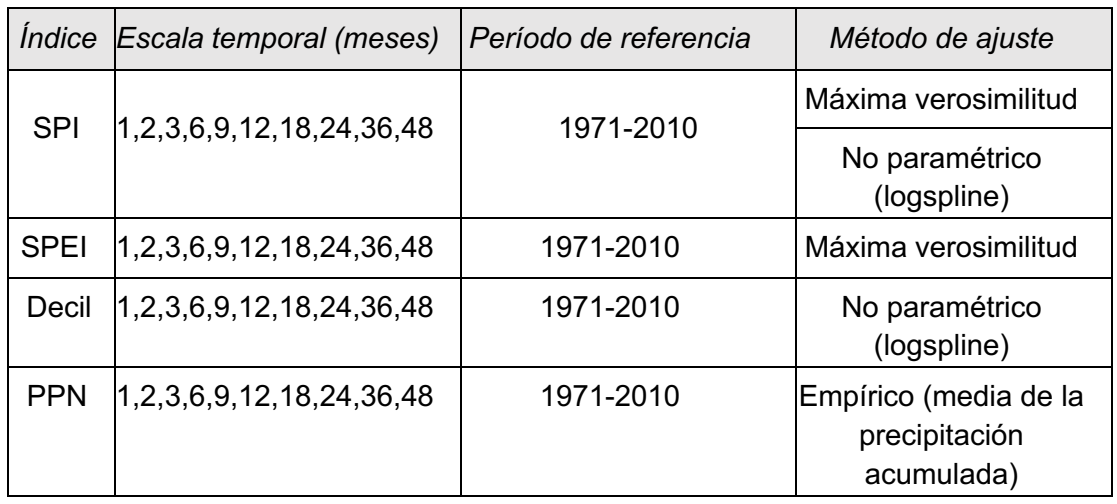

**Tabla 3**. Configuraciones de cálculo de índices de sequía.

Para todas las configuraciones se calculan los índices, lo que implica realizar un proceso de cálculo (Figura 7). El proceso se inicia leyendo los datos estadísticos y se continúa con la estimación de la evapotranspiración potencial utilizando el método de Hargreaves y Samani (1985) (*estadísticas preprocesadas)*. Se seleccionan los datos de las estadísticas preprocesadas cuyo ancho de ventana coincida con la escala temporal del índice a calcular y se determinan las fechas para las cuales se realizará el cálculo de los índices de sequía. Para cada una de las fechas procesables, se determina si ya existe información del ajuste climatológico almacenado en la base de datos (el ajuste debe corresponder a la escala temporal definida en la configuración y cuya péntada de fin sea la misma que la de la fecha procesable). De ser así, esta información es pasada al proceso siguiente que consiste en el cálculo de los índices. Sin embargo, de no existir esta información, se realiza el ajuste de la climatología utilizando el método indicado en la configuración y las estadísticas pre-procesadas para el período de referencia.

El producto de este ajuste es una lista de parámetros (en caso de ser un ajuste paramétrico) o un objeto más complejo (en caso de ser un ajuste no paramétrico). Esta información es luego enviada a un módulo que realiza múltiples pruebas de bondad de ajuste (que se describirán más adelante). Si falla alguna de las pruebas de bondad, el ajuste es rechazado y no se realiza el cálculo de índices de sequía para la fecha dada. Por el contrario, si todas las pruebas de bondad de ajuste son exitosas, se almacena la información del ajuste en la base de datos (para poder ser reutilizada en los mismos períodos de años siguientes) y se pasan estos datos alproceso siguiente.

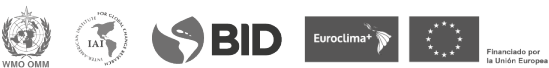

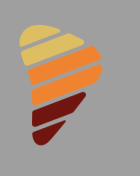

El último proceso es el cálculo del índice a partir del dato agregado para la fecha procesable (por ejemplo, para el caso de un SPI-3 será un dato de precipitación acumulada de 3meses) y la información del ajuste climatológico anteriormente descrito. En general, salvo el caso del índice PPN, es posible calcular tanto el valor del índice como el percentil correspondiente al dato de entrada en el contexto de la distribución climatológica ajustada. Esta información luego es guardada en la base de datos.

Este proceso debe ejecutarse para todas las fechas procesables y todas las configuraciones de cálculo dada una estación meteorológica determinada.

Las pruebas de bondad de ajuste solamente pueden aplicarse a ajustes realizados de forma paramétrica. Por ello, no se hace prueba de bondad de ajuste para el caso de PPN ni SPI con ajuste no paramétrico. Para el caso de SPI ajustado de forma no paramétrica, el propio algoritmo falla cuando hay muchos datos faltantes o no se cumplen ciertos supuestos descritos por la metodología por lo cual el propio método de ajuste tiene algún tipo de control sobre la bondaddel ajuste. Salvo estos casos, se consideran los siguientes tres estadísticos para realizar las pruebas de bondad de ajuste*: Kolmogorov-Smirnov*, *Anderson-Darling* y *Cramér-von Mises*.En cualquiera de los tres casos, los tests asumen como *hipótesis nula* que los datos observados tienen una distribución de probabilidades especificada por una cierta forma funcional (Gamma o Log-Logística) y un conjunto de parámetros dados. Se utiliza como p-valor de corte el valor 0.05 y se rechaza el ajuste cuando al menos un p-valor resultante de los tests es menor a dicho umbral. La razón de utilizar tres tests radica en hacer más robusto el métodode ajuste y solamente aceptar los parámetros cuando ninguno de los tests puede rechazar el ajuste. Finalmente, los resultados de las pruebas de bondad son almacenados en la base de datos al igual quelos parámetros, en caso de haber sido exitoso el ajuste.

**BID** Euroclimat **P** 

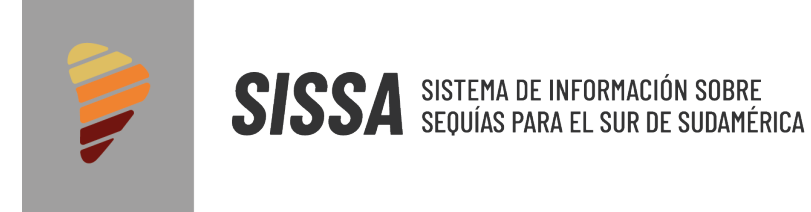

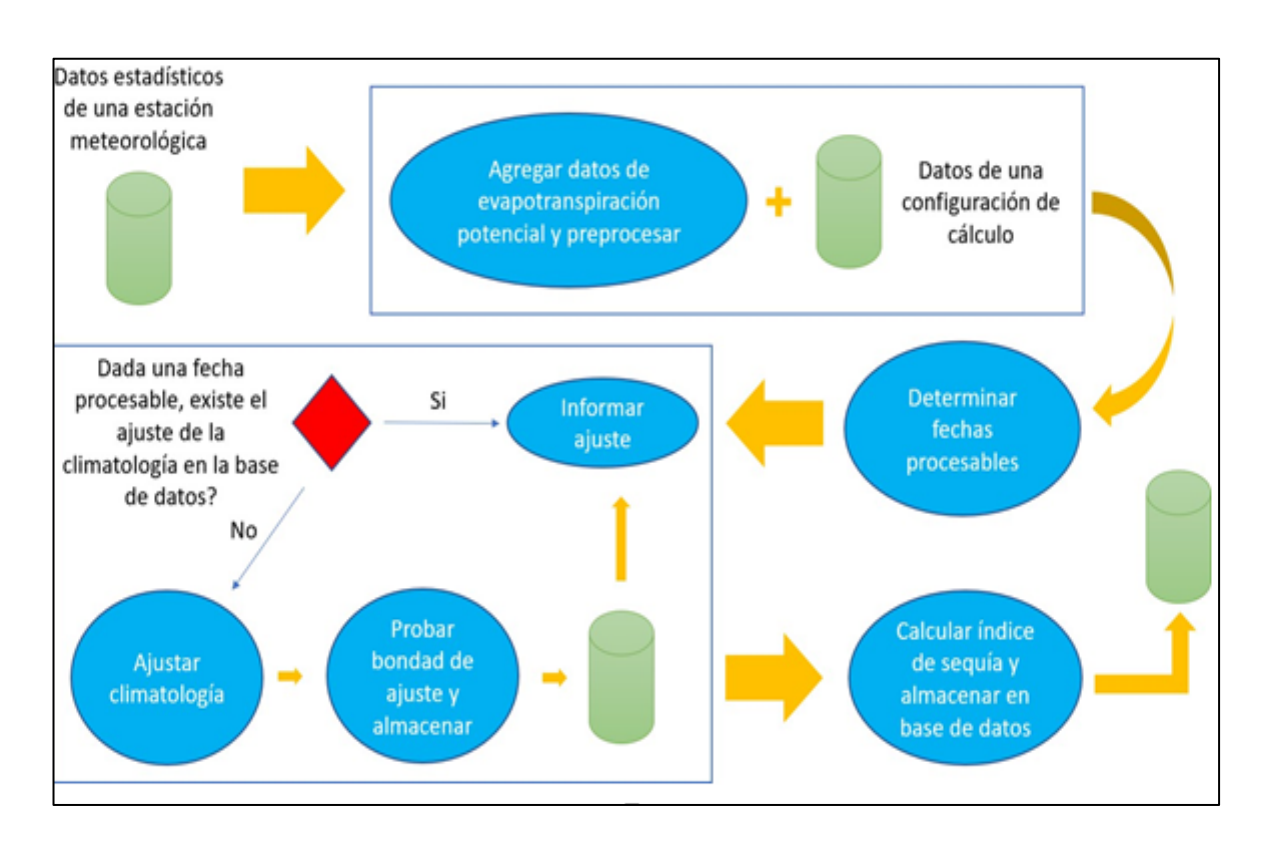

**Figura 7**. Proceso realizado con los datos para el cálculo de índices.

#### **1.4. Visualización interactiva de productos**

En la presente sección se describirá una aplicación de visualización interactiva que fue implementada con el propósito de mostrar diagnósticos basados en los productos derivados de estaciones in situ.

Para cada uno de los productos la página web dispone de una ficha técnica con una descripción del mismo y que puede ser descargada en formato pdf.

#### 1.4.1. Índices de sequía-resumen

Este panel muestra de manera simultánea los valores de cuatro índices de sequía diferentes calculados para la estación meteorológica y escala temporal seleccionada (Figura 8). Los cuatro índices son:

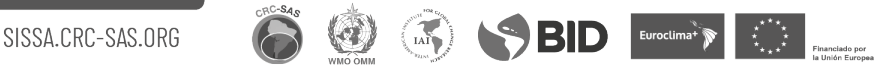

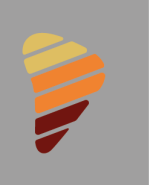

- **SPI** Índice Estandarizado de Precipitación
- **SPEI** Índice Estandarizado de Precipitación y Evapotranspiración
- **Decil** Deciles de precipitación
- **PPN** Porcentaje de Precipitación Normal

En el menú de la izquierda se puede elegir: país, estación y escala temporal (1, 2, 3, 6, 9, 12, 24, 36, 48 meses).

La primera columna indica la categoría actual de las condiciones secas, normales o húmedas para cada índice. La comparación de índices permite apreciar rápidamente consistencias entre diferentes formas de cuantificar las anomalías en las precipitaciones.

La segunda columna indica en forma gráfica el valor actual de cada índice (representado por la "aguja" del gráfico). Las diferentes categorías de condiciones (moderadas a extremas o normales) se representan con distintos colores. Los tonos *marrones* indican condiciones secas; cuanto más oscuro el color, más intensa la sequía. El *blanco* indica condiciones normales (ni secas ni húmedas). Finalmente, los tonos *verdes* indican condiciones de exceso de precipitaciones; cuanto más oscuro el color, mayor el exceso de precipitación.

La tercera columna compara el *valor actual* (indicado por un número en tamaño grande a la izquierda de la columna) con el valor *inmediatamente anterior* (indicado con el número de menor tamaño a la derecha de la columna). Ambos valores corresponden a la escala temporal seleccionada de los índices (por ejemplo 3 meses); los dos valores están separados por una péntada. El símbolo entre ambos números denota la dirección del cambio entre ambos valores. Un *triángulo verde* muestra que el valor actual del índice aumentó con respecto al anterior (hacia condiciones relativamente más húmedas). A la inversa, un *triángulo rojo* muestra que el valor actual del índice disminuyó con respecto al anterior (hacia condiciones relativamente más secas). Si el valor del índice no ha variado, se muestra un *signo igual* (=).

Por último, los valores de índices iguales a NA (indeterminado) pueden deberse a: (i) falta de datos en el período que se muestra, (ii) datos históricos insuficientes para calcular los índices (estimación de parámetros y/o percentiles o cálculo de normales).

Las categorías de sequía asignadas de acuerdo al valor de los diferentes índices se muestran en la Tabla 4.

**BID** Euroctimat<sup>i</sup> in the second second terms of the second second second second second second second second second second second second second second second second second second second second second second second second

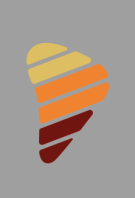

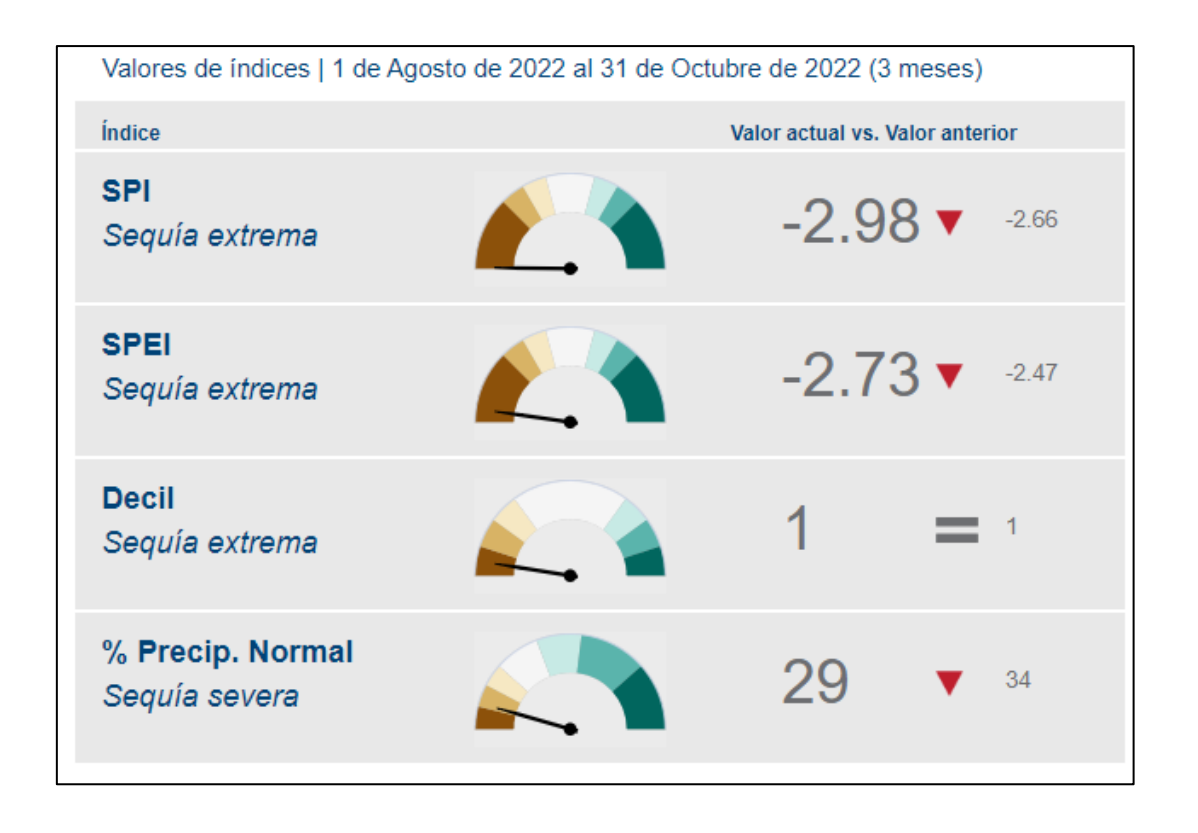

**Figura 8**. Solapa correspondiente a *Resumen de la situación actual (Resumen)*. Se observan los valores de 4 índices de sequía con una escala temporal de 3 meses para la estación de AeroparqueBuenos Aires (ID OMM 87582). En las columnas de la derecha se pueden visualizar los valores actuales (números grandes) comparados con los valores para la péntada previa (números pequeños).

**OSSBID** Evocima's

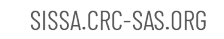

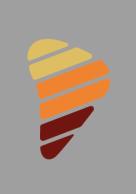

SISSA SISTEMA DE INFORMACIÓN SOBRE

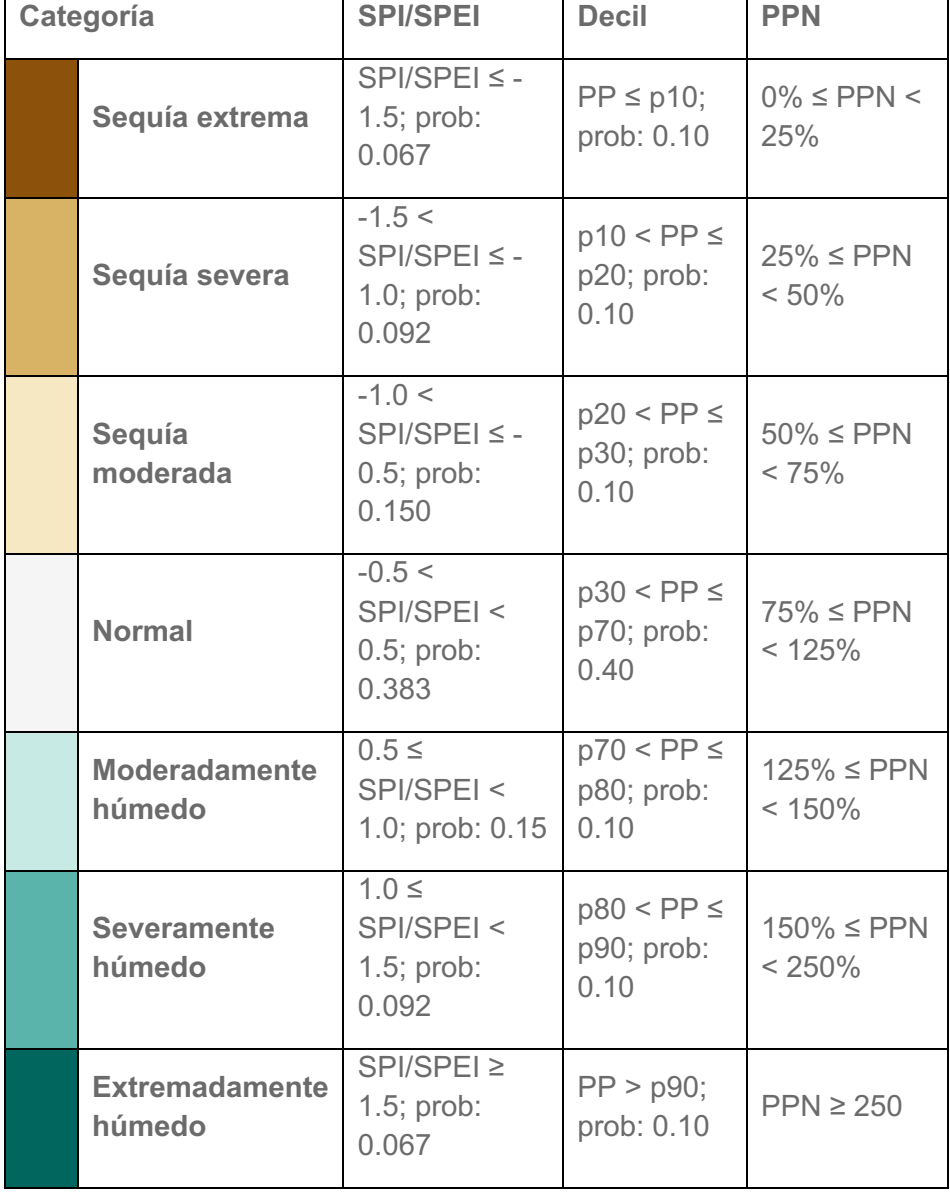

OOSSBID Evocimary

**Tabla 4**. Categorías de sequías

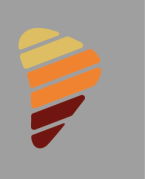

#### 1.4.2. Índices de sequía-series temporales

En esta sección se muestra la evolución temporal de los valores de un índice de sequía para la estación meteorológica y escala temporal (Figura 9) que fueron seleccionadas en el panel de la izquierda. En dicho panel también se puede elegir la periodicidad de los datos (1, 2 o 6 péntadas), la cantidad de péntadas a mostrar y si se desea obtener el gráfico para estaciones vecinas.

La serie temporal queda representada por una línea sólida de color naranja. Los círculos indican los valores del índice para el período seleccionado y los colores varían según la intensidad de condiciones normales, secas o húmedas (ver referencias en el menú interactivo). Esto se obtiene clickeando en la serie histórica de SPI. Las categorías de sequía se detallan en la Tabla 4.

Al mostrar la serie temporal de la **estación seleccionada** solamente se pueden además contextualizar históricamente los resultados para cada valor en la serie. Para esto, se pueden habilitar *boxplots* (o diagramas de cajas y bigotes) que muestran la distribución de los valores históricos del índice para el mismo período (a excepción del valor indicado en la serie temporal). Para habilitar los boxplots, se debe hacer click en la leyenda distribución histórica (ubicada al pie del gráfico con fuente gris clara). *En el diagrama boxplot, el rectángulo central contiene el 50% de los datos (primer y tercer cuartil) y la línea horizontal en el centro de la caja indica la mediana de la distribución (segundo cuartil). Las líneas verticales (bigotes) llegan hasta el máximo y mínimo de los datos históricos.*

Si se selecciona la opción **estación comparada con vecinas geográficas** se muestra la evolución temporal de los valores de un índice de sequía para la estación meteorológica seleccionada y sus vecinas geográficas. Este gráfico sirve para explorar si las estaciones vecinas muestran patrones temporales similares. El gráfico se completa con líneas de color gris correspondientes a los valores del índice para las estaciones geográficamente más cercanas. Por defecto este gráfico muestra hasta las 10 estaciones más cercanas dentro de un radio de 300km y cuya diferencia de elevación no supere los 150m. Es posible habilitar/deshabilitar la visualización de cada serie temporal haciendo click sobre el nombre de las estaciones listadas al pie del gráfico.

Los valores de los índices se pueden descargar en formato CSV (texto separado por limitadores - en este caso, tabulaciones) y a continuación, importarlos desde una planilla de cálculo (Open Office, MS-Excel, etc.). Esta exportación puede realizarse presionando el botón Descargar a CSV.

SBID Euroclimary Company

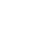

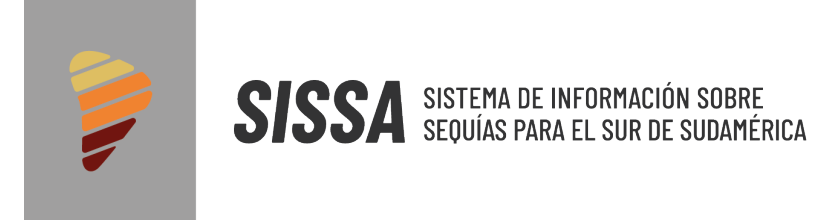

Para exportar los gráficos de las series temporales en diferentes formatos (GIF, JPG o PNG), posicionarse en el ícono de opciones de exportación (tres líneas horizontales), ubicado en el ángulo superior derecho del gráfico.

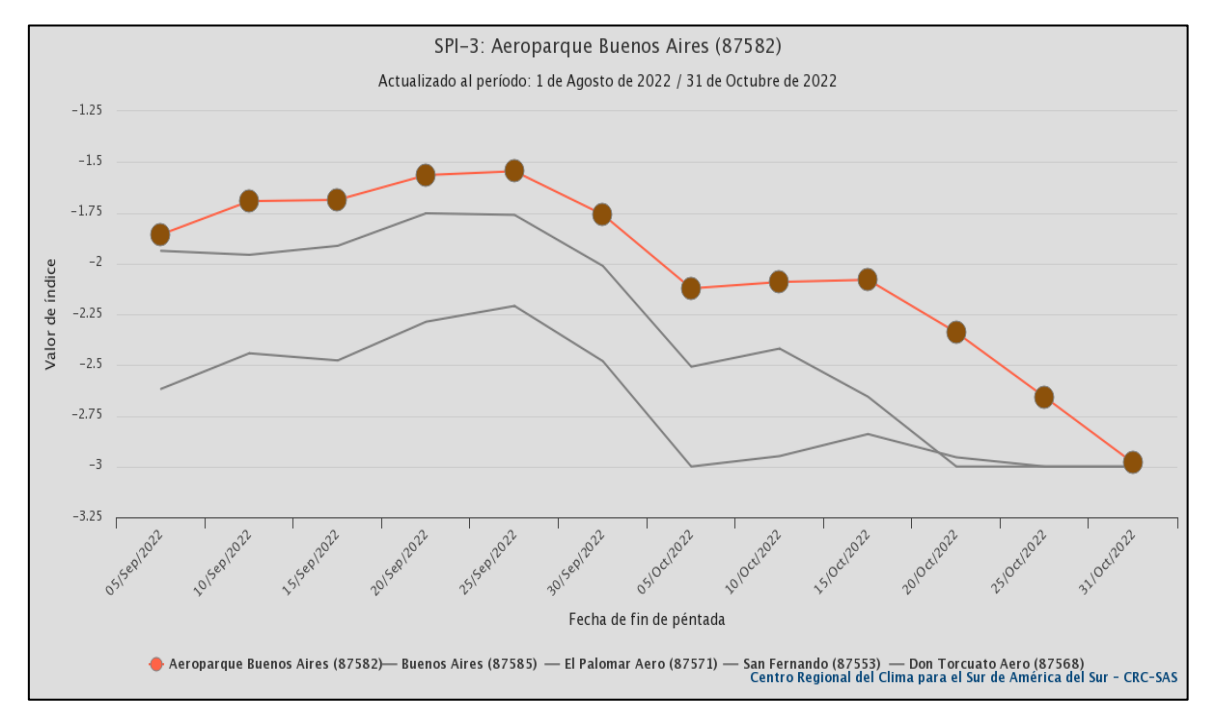

**Figura 9**. Serie temporal del SPI-3 para Aeroparque Buenos Aires y 2 estaciones vecinas.

#### 1.4.3. Índices de sequía-mapas de calor

Este panel grafica un "mapa de calor" con los valores de un índice de sequía para la estación meteorológica y escala temporal seleccionadas.

En el panel izquierdo se puede seleccionar, la estación meteorológica, la escala temporal, el índice elegido, la periodicidad de los datos y si se desea focalizar la atención en un intervalo determinado se puede limitar el largo del intervalo mediante la opción intervalo a visualizar.

Un mapa de calor es una representación en forma de matriz en la cual los valores se representan mediante colores. Cada celda de la matriz corresponde a un año y la unidad seleccionada para la periodicidad de los datos. Las filas del mapa de calor indican años; las columnas representan péntadas, décadas o meses según la periodicidad de los datos que se haya seleccionado en el menú interactivo (Figura 10).

 $\binom{1}{1}$ 

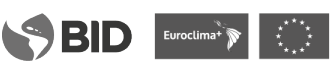

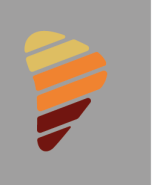

Los colores de cada celda indican las diferentes categorías de condiciones de sequías/excesos (moderadas a extremas o normales). Los tonos marrones indican condiciones secas; cuanto más oscuro el color, más intensa la sequía. El blanco indica condiciones normales (ni secas ni húmedas). Los tonos verdes indican condiciones de exceso de precipitaciones; cuanto más oscuro el color, mayor el exceso de precipitación. La escala de colores utilizada consta en el panel izquierdo (Tabla 4).

La utilidad de un mapa de calor es que permite identificar rápidamente rachas o secuencias secas, húmedas o normales. El tiempo progresa de izquierda a derecha y de arriba hacia abajo. El valor más antiguo de la serie está en el ángulo superior izquierdo y el más reciente en el ángulo inferior derecho.

Si se siguen los valores a lo largo de una fila se puede apreciar las variaciones de las condiciones a lo largo de un año. Al poner el cursor en cada celda de la matriz, se puede obtener el valor del índice y la fecha de la celda.

Para exportar el mapa de calor en diferentes formatos (GIF, JPG o PNG), posicionarse en el ícono de opciones de exportación (tres líneas horizontales), ubicado en el ángulo superior derecho del gráfico.

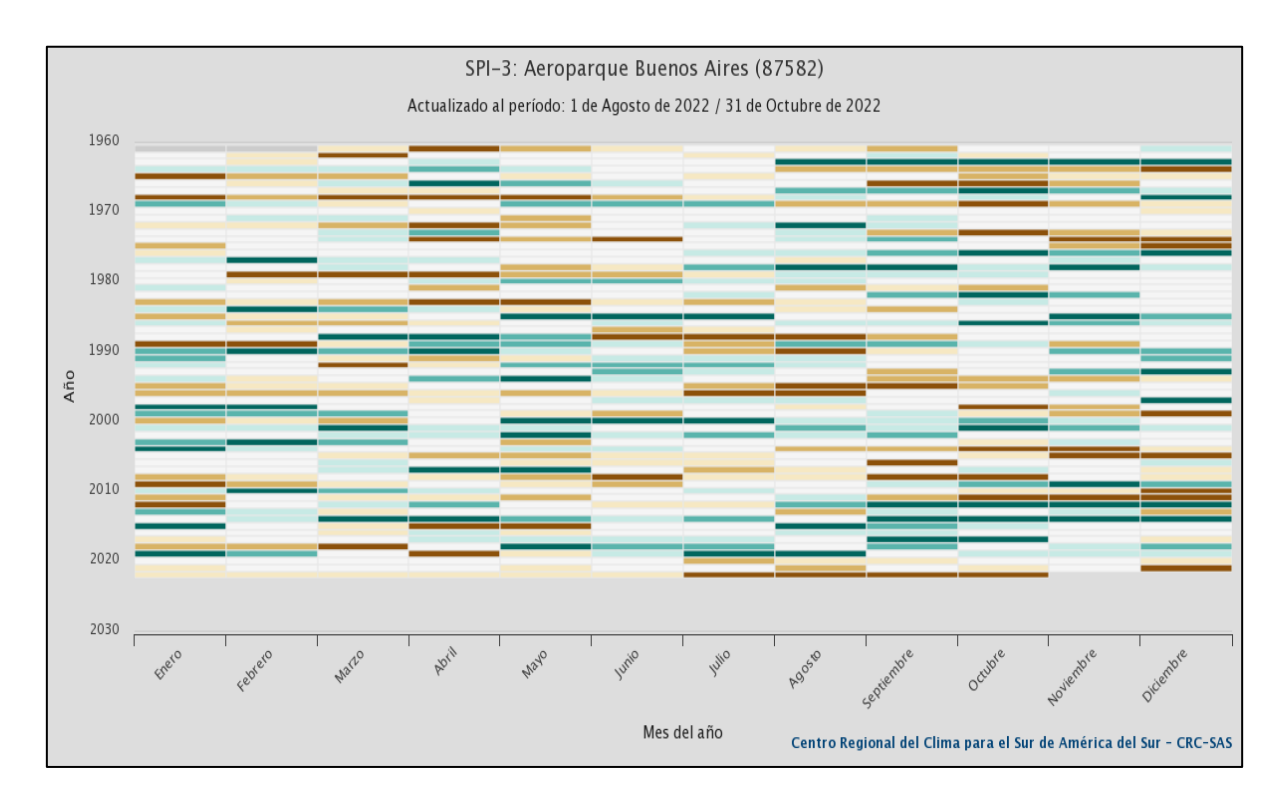

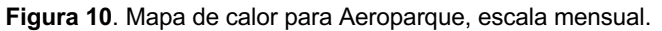

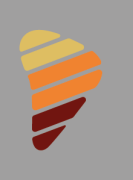

#### 1.4.4. Índices de sequía-mapas

Este panel muestra un mapa de los valores de un *índice de sequía* para la escala temporal seleccionada en cada estación meteorológica para el intervalo seleccionado. En el panel izquierdo se puede seleccionar el índice de sequía, la escala temporal, el período de tiempo a visualizar. Se puede elegir si visualizar los datos de cada estación (Figura 11) o un mapa con los datos interpolados (Figura 12). Es importante mencionar que existen regiones que no tienen datos observados en sus inmediaciones como, por ejemplo, la zona del norte de Chile y Bolivia, lo cual debe tenerse en cuenta al interpretar el mapa interpolado. También en este panel se puede elegir la exportación: los valores de los índices del mapa con datos de estaciones se pueden descargar en formato CSV y la imagen puede exportarse en formato PNG.

Las diferentes categorías de condiciones (moderadas a extremas o normales) se representan con distintos colores. Los tonos marrones indican condiciones secas; cuanto más oscuro el color, más intensa la sequía (Tabla 4). El blanco indica condiciones normales (ni secas ni húmedas). Los tonos verdes indican condiciones de exceso de precipitaciones; cuanto más oscuro el color, mayor el exceso de precipitación. Los círculos grises indican valores faltantes para el índice de sequía. Al posicionar el cursor sobre cada círculo se obtiene el nombre y ubicación de la estación meteorológica y el valor del índice.

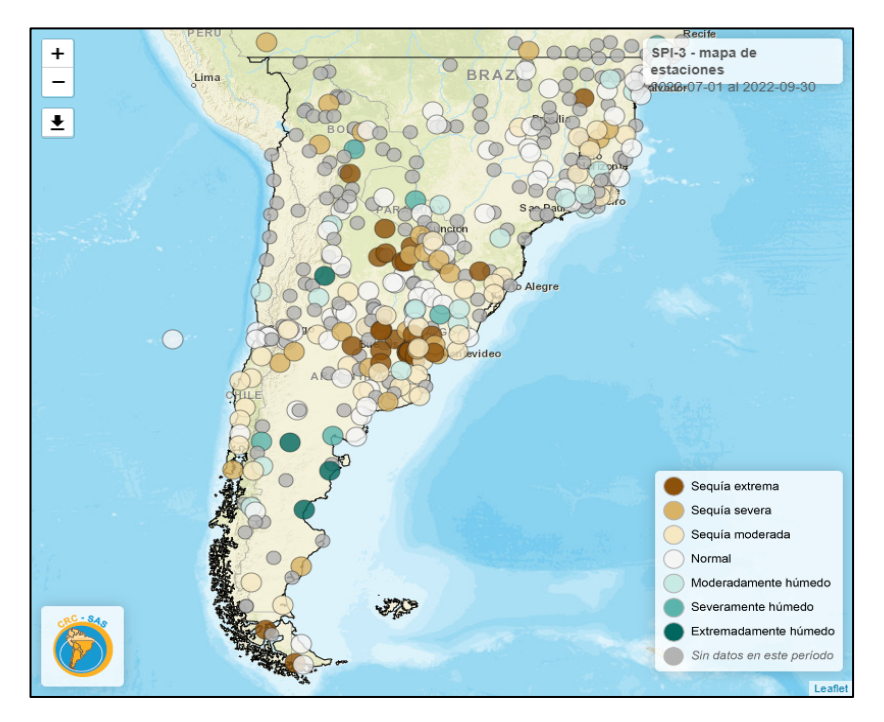

**Figura 11.** Datos de SPI en estaciones, escala 3 meses (1/7/2022 al 30/9/2022)

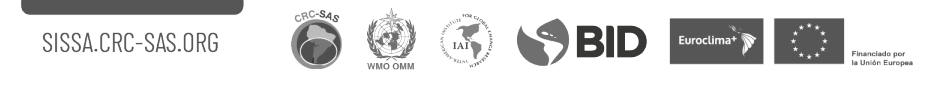

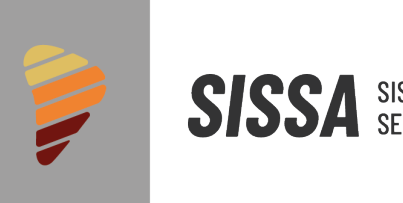

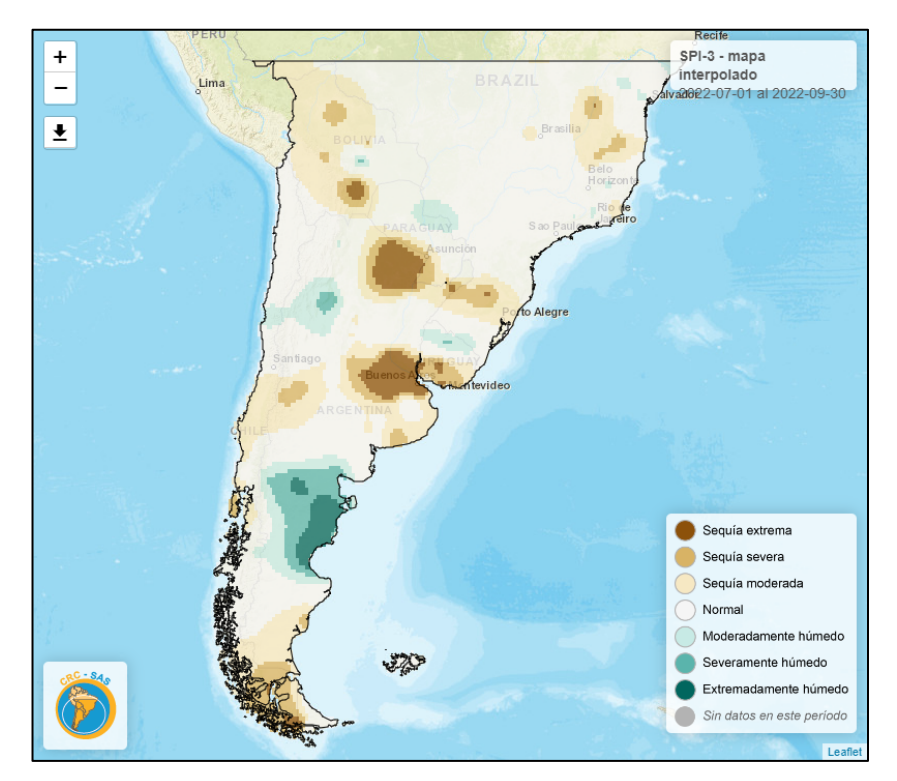

**Figura 12**. Datos de SPI interpolados, escala 3 meses(1/7/2022 al 30/9/2022)

# 1.4.5. Índices de sequía-eventos

Este panel lista los eventos secos o húmedos históricos registrados hasta la actualidad en la estación meteorológica seleccionada. Se listan los eventos que cumplen con el umbral y la duración mínima que se especificaron en el menú interactivo de la izquierda. Las columnas incluyen la siguiente información:

- **Comienzo:** péntada en la que el valor del índice seleccionado cruza el umbral hacia valores menores/mayores para eventos secos/húmedos. Por convención se lista la fecha de comienzo de esta péntada.
- **Finalización:** péntada en la que el valor del índice seleccionado cruza nuevamente el umbral en dirección opuesta hacia valores mayores/menores para eventos secos/húmedos. Por convención se lista la fecha de finalización de esta péntada.
- **Duración:** número de péntadas entre el *comienzo* y la *finalización* del evento seco o húmedo.

 $\binom{1}{1}$ 

 $\bigotimes$  BID Euroclimation  $\bigotimes$  Eurochemical Section of  $\bigotimes$ 

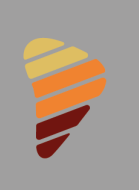

- **Valor extremo:** el valor *mínimo/máximo* del índice alcanzado durante un evento *seco/húmedo*.
- **Intensidad (o severidad):** es el *promedio* de los valores del índice durante el período en que el mismo está por *debajo/encima* del umbral seleccionado a lo largo de un evento *seco/húmedo*.
- **Magnitud:** es la *suma* de los valores del índice durante el período en que el mismo está por *debajo/encima* del umbral seleccionado a lo largo de un evento *seco/húmedo*.

La figura 13 representa un evento de sequía hipotético (descrito mediante la evolución temporal del SPI), que muestra las diferentes características que pueden calcularse para describirlo.

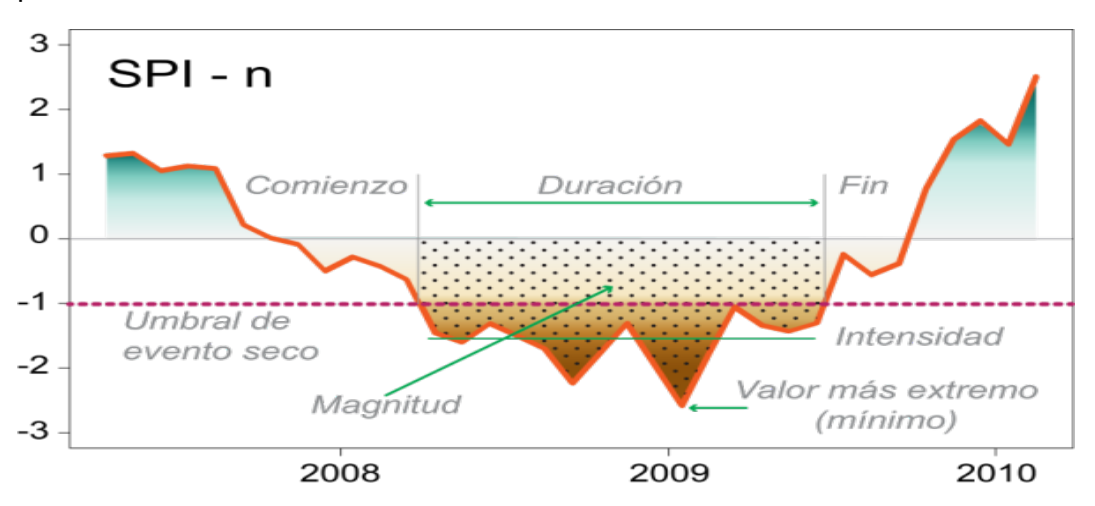

**Figura 13**. Esquema de identificación de un evento de sequía

Los eventos en la tabla se pueden ordenar en forma ascendente o descendente según el valor en cada columna. Para reordenar la tabla en base a una variable se debe hacer click sobre el nombre de la columna para esa variable (por ejemplo, si se quiere listar los eventos de mayor a menor según su intensidad, hacer click sobre el título de la columna "Intensidad").

En el panel de la izquierda se puede elegir, la estación meteorológica, el índice de sequía, la escala temporal, si es evento seco o húmedo, los umbrales para definir los eventos como secos o húmedos, la duración. También se puede elegir mostrarlos como tabla (Figura 14) o como mapa (Figura 15). En el caso del mapa se puede elegir los eventos de acuerdo a su duración, intensidad, magnitud o la combinación de 2 de estas características.

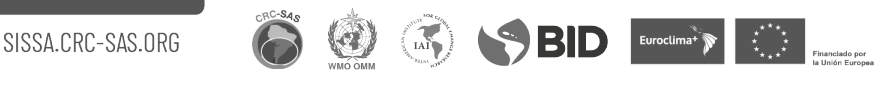

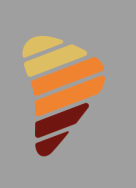

SISSA SISTEMA DE INFORMACIÓN SOBRE

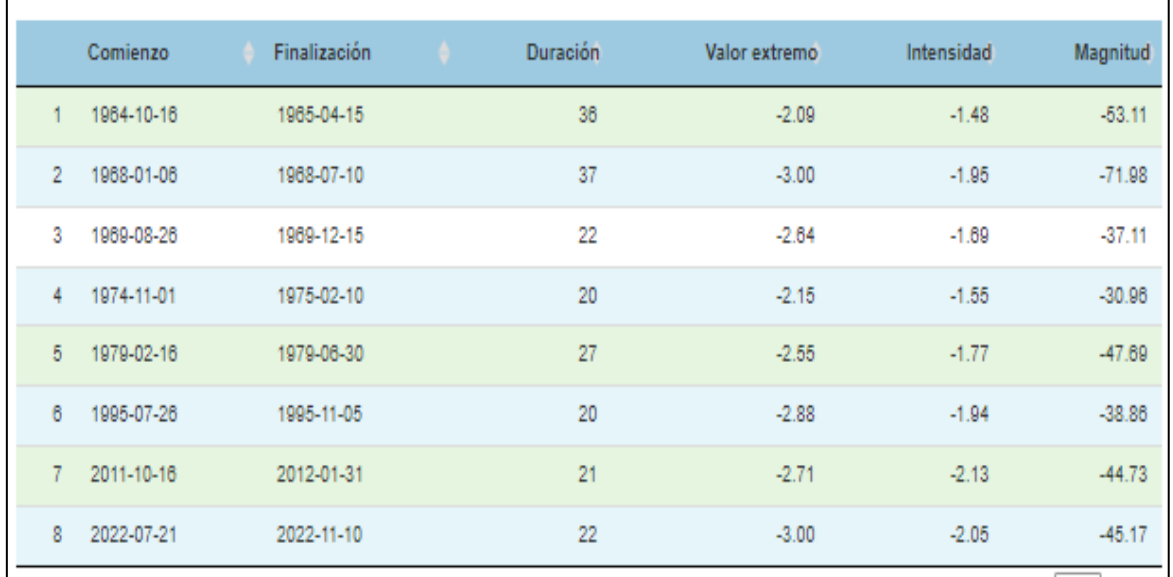

**Figura 14**. Tabla de eventos de sequía.

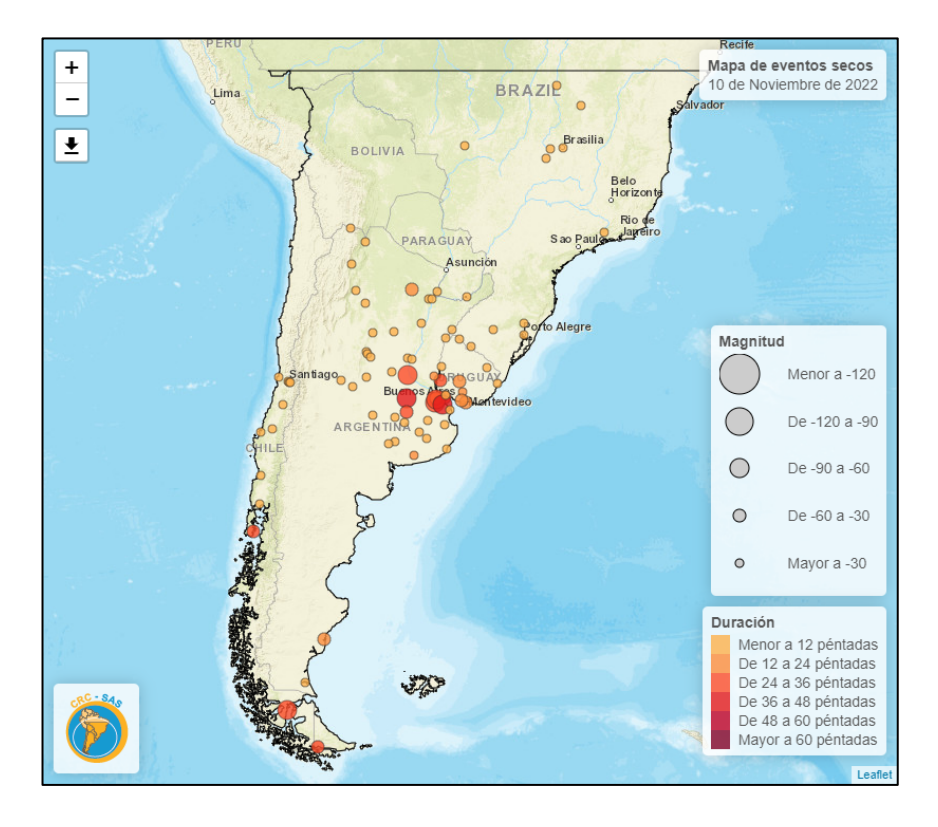

**Figura 15.** Mapa de eventos de sequía definidos.

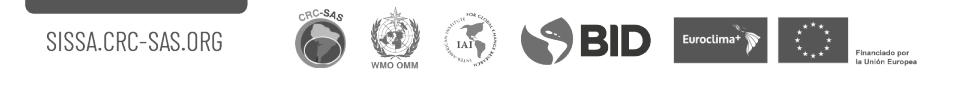

Al posicionar el cursor en cualquier fila de la tabla de eventos se puede obtener un gráfico de la evolución del índice seleccionado durante ese evento (Figura 16). En el gráfico también se muestran: a) el umbral seleccionado; b) la duración; c) la magnitud; y d) la intensidad del evento. Si se pone el cursor sobre cada círculo en la serie temporal se puede obtener el valor del índice en esa péntada.

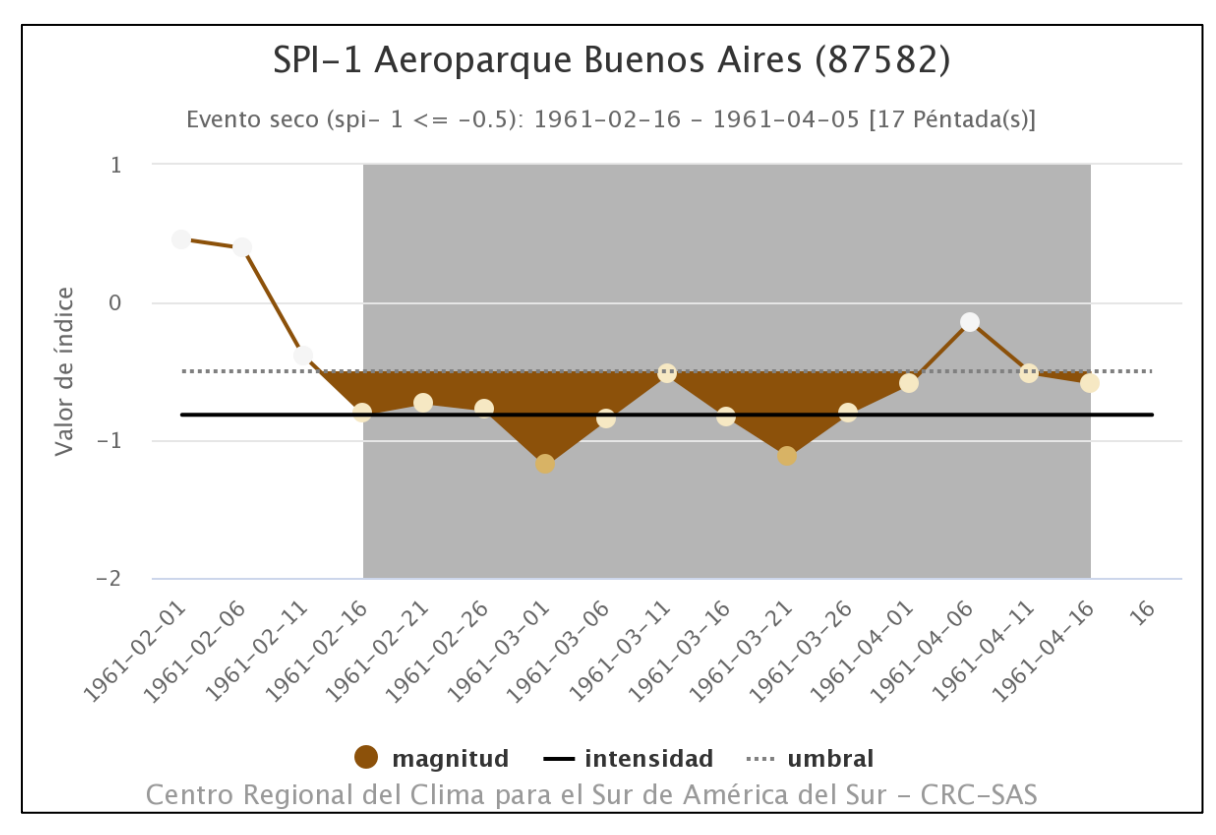

**Figura 16.** Ejemplo de evolución del índice para Aeroparque SPI (escala temporal: 1 mes) evento seco definido cuando es inferior a -0.5.

Los valores de la tabla de eventos se pueden descargar en formato CSV. Para exportar el gráfico de eventos en diferentes formatos (GIF, JPG o PNG), posicionarse en el ícono de opciones de exportación (tres líneas horizontales), ubicado en el ángulo superior derecho del gráfico.

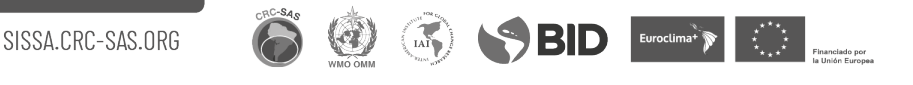

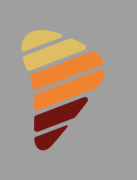

#### 1.4.6. Índices de sequía-ranking

Se lista el valor más reciente de un índice de sequía para una estación meteorológica y escala temporal seleccionadas y ubica este valor en el contexto de todos los datos históricos del índice para esa estación. Además de la estación seleccionada en el menú interactivo se muestran los valores para estaciones meteorológicas vecinas geográficamente. Se muestran hasta 10 estaciones vecinas más cercanas dentro de un radio de 300km y cuya diferencia de elevación no supere los 150 metros (Figura 17).

La **segunda** columna de la tabla muestra el valor más reciente del índice seleccionado.

La **tercera** columna (ranking) representa el valor actual del índice en el contexto de todos los valores anteriores para la misma estación meteorológica y período. Los valores de índice se ordenan de mayor a menor; por lo tanto, la posición 1 en el ranking corresponde al valor más alto de toda la serie (condición más húmeda). En consecuencia, valores más altos del ranking corresponden a valores más bajos del índice (condiciones secas). El valor más bajo del ranking varía entre estaciones meteorológicas ya que depende del largo del registro histórico en cada estación y del número de datos disponibles (no faltantes). Para comparar rankings entre estaciones, se debe considerar que ambas tengan igual longitud de registro.

En la columna **cuarta** se lista el valor máximo del índice seleccionado para el mismo período (época del año) para el cual se calculan los rankings. La columna **quinta** indica el año en el cual ocurrió dicho valor.

De la misma forma, la **sexta** columna lista el valor mínimo del índice seleccionado para el mismo período (época del año) para el cual se calculan los rankings. La columna **séptima** indica el año en el cual ocurrió dicho valor.

Las columnas **octavas** a **undécima** contienen la misma información que los cuatro precedentes, pero considerando toda la serie histórica y no solo para el período para el cual se calculan los rankings.

Por defecto la tabla lista los valores con una periodicidad *mensual*, es decir, el valor del índice actualizado a fin de cada mes calendario. Sin embargo, la fecha de ocurrencia de los máximos y mínimos absolutos se expresan según se defina la periodicidad de datos en el menú interactivo de la izquierda. Si se selecciona la periodicidad en *péntadas*, la fecha de ocurrencia de máximos o mínimos absolutos se puede listar, por ejemplo, como "P45/1985". Esto representa la fecha del fin del período abarcado por la escala temporal del índice (por ejemplo 3 meses), donde "P45" indica la péntada 45 (del 11 al 15 de agosto) y "1985" indica el año. Si en cambio, la periodicidad se selecciona en *décadas* la fecha se puede expresar, por ejemplo, como "D30/2012", que indica la década 30 del año 2012.

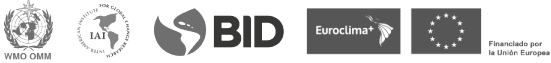

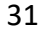

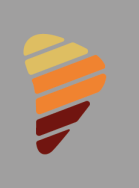

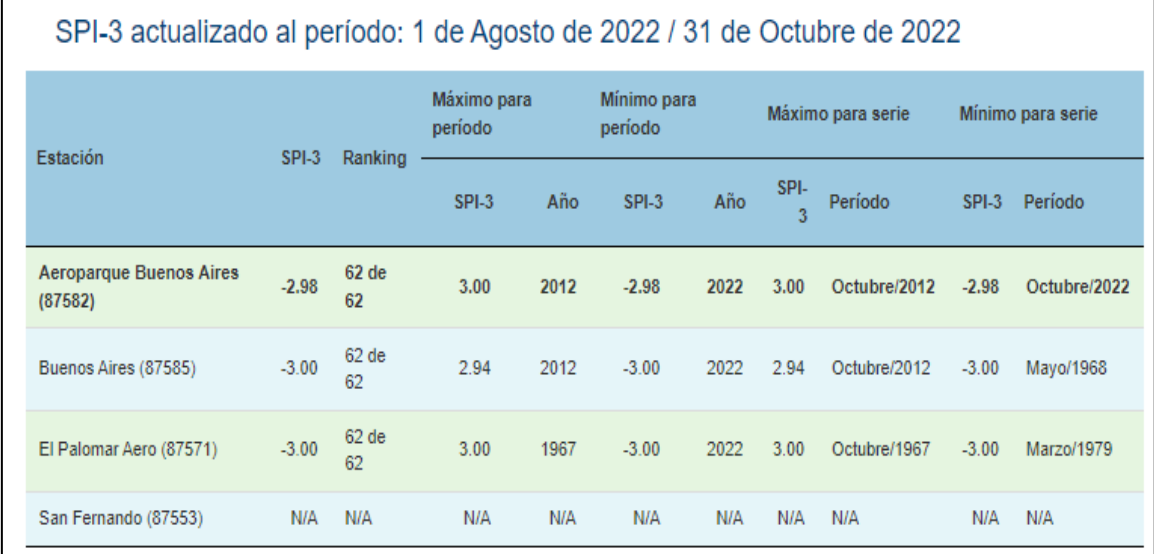

**Figura 17.** Ejemplo de rankings para secas en Aeroparque con SPI, escala 3 meses.

#### 1.4.7. Estado actual de la sequía. ¿Hace cuánto que no llueve?

En el panel de la izquierda se puede observar cada uno de los controles necesarios para generar una visualización en el panel de la derecha:

*Fecha de cálculo*: fecha a partir de la cual se empiezan a contar hacia atrás los días sin lluvia. Si desea cambiar la fecha de cálculo, haga click sobre el recuadro con la fecha. Aparecerá un calendario donde podrá seleccionar la nueva fecha de cálculo. Por la modalidad con que se actualizan los datos se podrá seleccionar hasta dos días previos a la fecha presente.

*Umbral de día lluvioso*: las siguientes opciones indican el monto mínimo (umbral) de precipitación para que un día se considere lluvioso. El día de lluvia se considera entre las 12:00 PM UTC de un día calendario y la misma hora del día siguiente (por ejemplo, la lluvia acontecida entre las 12:00 PM UTC de un lunes y las 12:00 PM UTC del martes). Hay tres umbrales posibles para considerar un día como lluvioso: 0.1 mm, 1.0 mm y 3.0 mm.

En el panel de la derecha se muestra el mapa con la cantidad de días consecutivos en los que se registraron precipitaciones menores al umbral seleccionado, en cada estación meteorológica hasta la fecha de cálculo inclusive (Figura 18). La cantidad de días consecutivos sin lluvia se cuenta desde el primer día sin lluvia hasta la fecha de cálculo

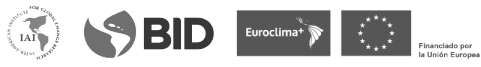

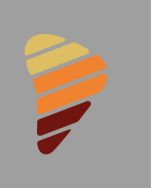

seleccionada. Por la modalidad de carga de los datos diarios de precipitación, la fecha de cálculo más reciente que se puede seleccionar generalmente es unos días anterior a la fecha actual. Las estaciones que tienen datos faltantes de precipitación (en el pasado reciente) pueden no aparecer en el mapa debido a la imposibilidad de determinar la longitud de las rachas sin lluvia.

Los colores de cada círculo indican el número de días consecutivos sin lluvias registradas en cada estación meteorológica. Cuanto más oscuro el color, mayor es la cantidad de días sin registro de lluvias. Al posicionarse en cada uno de los círculos de colores, se muestra la estación meteorológica, su ubicación y la cantidad de días sin lluvia para la estación seleccionada. Este producto está disponible también para estaciones automáticas, ya que no necesita de una referencia histórica.

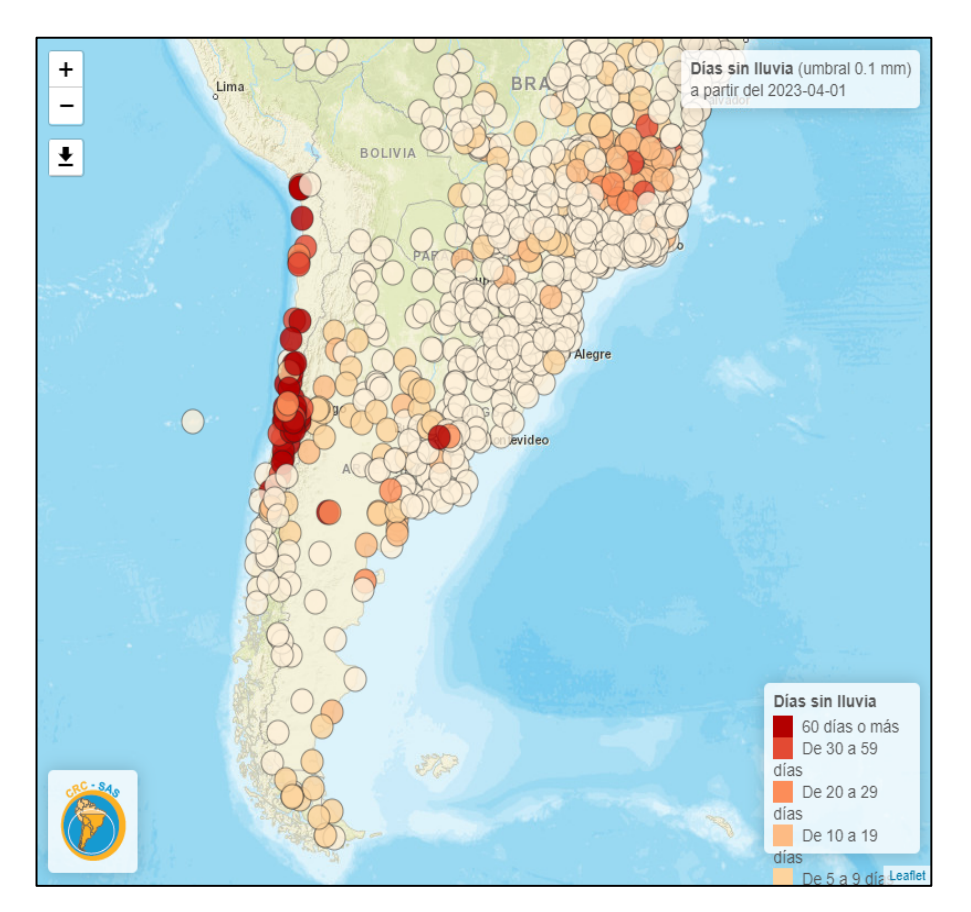

**Figura 18.** Ejemplo de días sin lluvia (con umbral 0.1mm) a partir del 4 de abril de 2023.

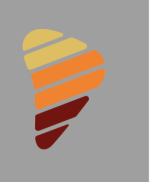

#### 1.4.8. Estado actual de la sequía. ¿Qué estaciones están en sequía?

El panel izquierdo muestra un menú interactivo con los controles necesarios para generar una visualización en el panel de la derecha:

*Índice*: índice de sequía que se desea visualizar.

*Escala temporal*: número de meses para el cual se calcula el índice (1 mes, 3 meses, etc.).

*Año:* año calendario correspondiente al fin del intervalo que se desea visualizar. Se especifica primero el año para limitar el número de intervalos que se despliegan en el control siguiente (período a visualizar).

*Período a visualizar*: intervalo que se desea visualizar, cuyo largo es igual a la escala temporal seleccionada más arriba (1 mes, 3 meses, etc.).

*Mostrar en el mapa las siguientes estaciones*:

- Solamente las estaciones en sequía: se muestran las estaciones cuyos valores de índice de sequía corresponden a condiciones de sequía para el período seleccionado.
- Estaciones sin datos faltantes (en sequía o no): se muestran las estaciones que tienen dato disponible de índice de sequía para el período seleccionado, independientemente de la situación de sequía/humedad en la que se encuentren.
- Todas las estaciones: se muestran las estaciones con datos de sequía, las que no cuentan con datos de índice de sequía y las estaciones que no están en sequía para el período seleccionado.

El panel derecho muestra un mapa (Figura 19) con las estaciones meteorológicas cuyos valores de índice de sequía para la escala temporal seleccionada corresponden a las categorías de sequía definidas por el United States Drought Monitor (primera columna de Tabla 5).

Los colores de los círculos indican diferentes categorías de sequía. Los tonos amarillos indican condiciones "anormalmente secas" a las que no se considera propiamente sequía, sino que refieren a áreas que pueden estar entrando o recuperándose de condiciones secas. Las categorías restantes refieren a cuatro grados de sequía de severidad creciente. Los tonos anaranjado claro indican "sequía moderada", el naranja "sequía severa", el rojo "sequía extrema" y finalmente el bordó "sequía excepcional".

De acuerdo a la opción seleccionada en el menú interactivo, el mapa puede mostrar además estaciones que no se encuentran en sequía (círculos blancos) y estaciones para las cuales no se puede calcular el índice de sequía por diferentes razones (círculos

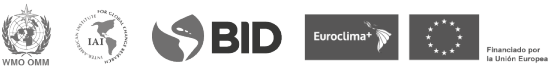

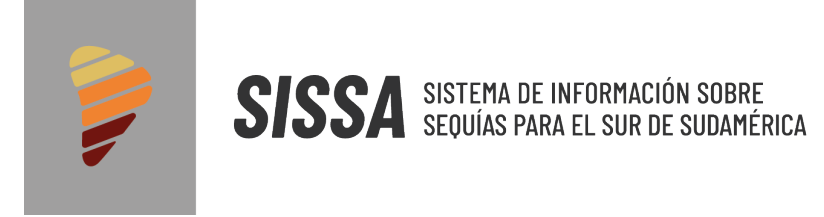

grises). Al posicionar el cursor sobre cada círculo se obtiene el nombre, ubicación y elevación de la estación meteorológica, y el valor del índice para el período seleccionado.

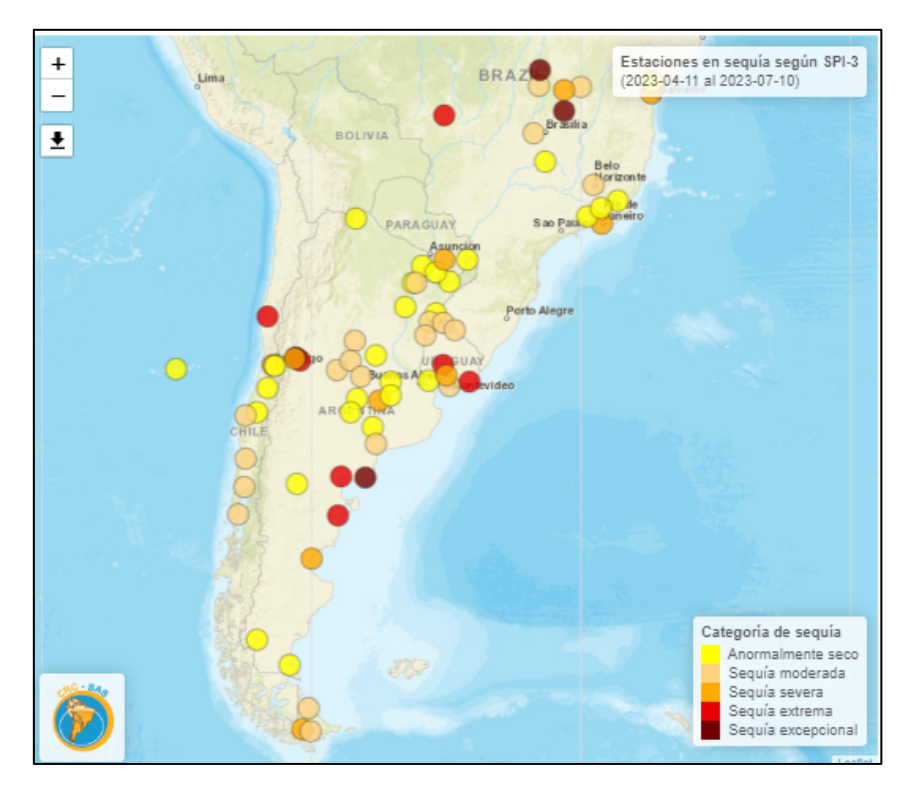

**Figura 19.** Estaciones que están con sequía utilizando el índice SPI con escala temporal de 3 meses entre 21 de agosto y 20 de noviembre de 2022.

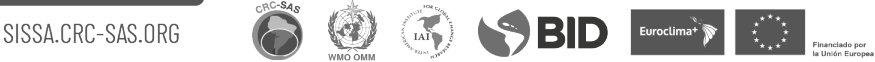

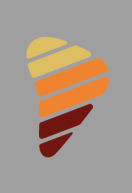

**SISSA** SISTEMA DE INFORMACIÓN SOBRE

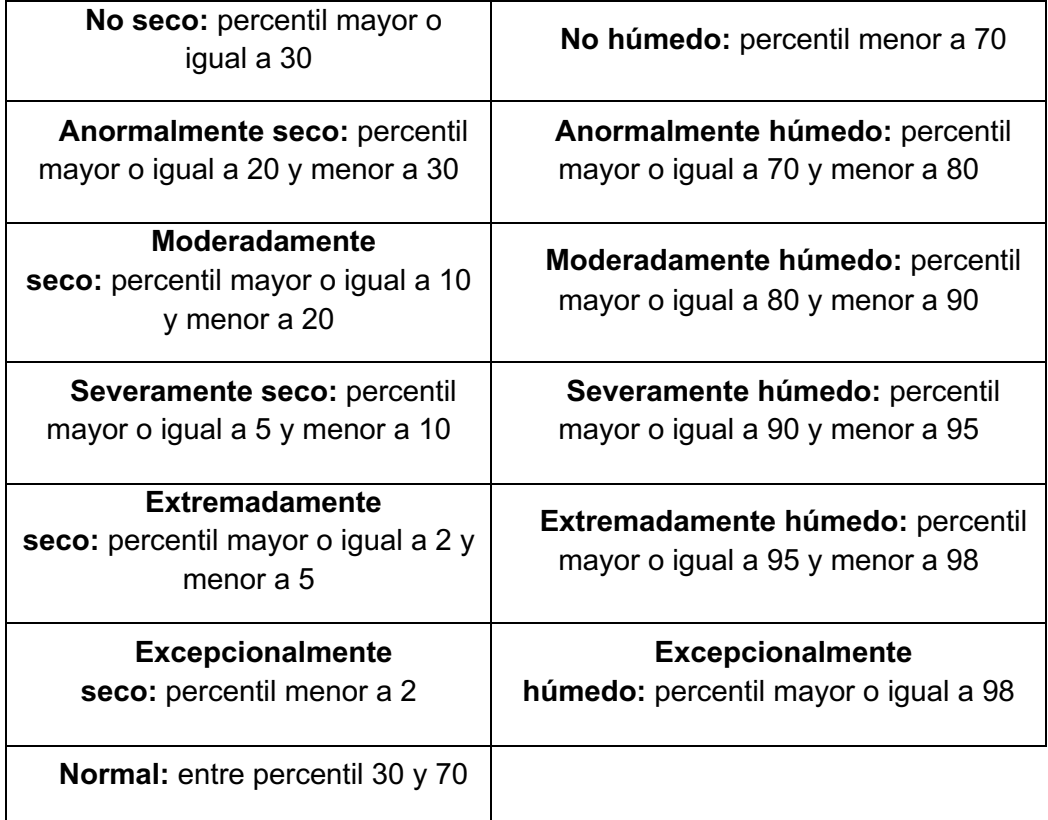

**TABLA 5.** Categorías de sequía y de excesos según US Drought Monitor

#### 1.4.9. Estado actual de la sequía. ¿En qué estaciones llovió mucho?

En el panel izquierdo se muestra un menú interactivo con los controles necesarios para generar una visualización en el panel de la derecha:

*Índice:* índice que se desea visualizar.

número de meses para el cual se calcula el índice (1 mes, 3 meses, etc.). *Año:* año calendario correspondiente al fin del intervalo que se desea visualizar. Se especifica primero el año para limitar el número de intervalos que se despliegan en el control siguiente (período a visualizar).

*Período a visualizar*: intervalo que se desea visualizar, cuyo largo es igual a la escala temporal seleccionada más arriba (1 mes, 3 meses, etc.).

**@ 6 9BID FOOTING A 2009** 

*Mostrar en el mapa las siguientes estaciones*:

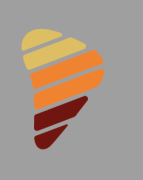

- Solamente las estaciones con excesos de humedad: se muestran las estaciones cuyos valores de índice de sequía corresponden a condiciones de exceso de humedad para el período seleccionado.
- Estaciones sin datos faltantes (con/sin excesos): se muestran las estaciones que tienen dato disponible de índice de sequía para el período seleccionado, independientemente de la situación de sequía/humedad en la que se encuentren.
- Todas las estaciones: se muestran las estaciones con datos de excesos de humedad, las que no cuentan con datos de índice de sequía y las estaciones que no están con exceso para el período seleccionado.

En el panel derecho se muestra un mapa (Figura 20) con las estaciones meteorológicas cuyos valores de índice de sequía para la escala temporal seleccionada corresponden a categorías de exceso de humedad definidas por analogía a las categorías de sequía definidas por el United States Drought Monitor (segunda columna Tabla 5).

Las diferentes categorías de humedad se representan sombreadas con una gama de colores verdes y azules. Cuanto más azul, mayores son las condiciones de exceso de precipitación. Los verdes indican que se están atravesando condiciones de anormal a severamente húmedas. La intensidad de los azules indica condiciones de extremas a excepcionalmente húmedas. Las áreas blancas, categorizadas como "no húmedo", indican que se están experimentando condiciones que pueden ir de normales a secas.

De acuerdo a la opción seleccionada en el menú interactivo, el mapa puede mostrar además estaciones que no se encuentran con exceso de humedad (círculos blancos) y estaciones para las cuales no se puede calcular el índice de sequía por diferentes razones (círculos grises). Al posicionar el cursor sobre cada círculo se obtiene el nombre, ubicación y elevación de la estación meteorológica, y el valor del índice para el período seleccionado.

3 SBID Euroclima<sup>t</sup> > Change Contains

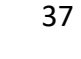

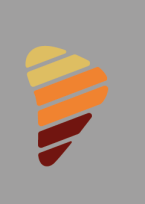

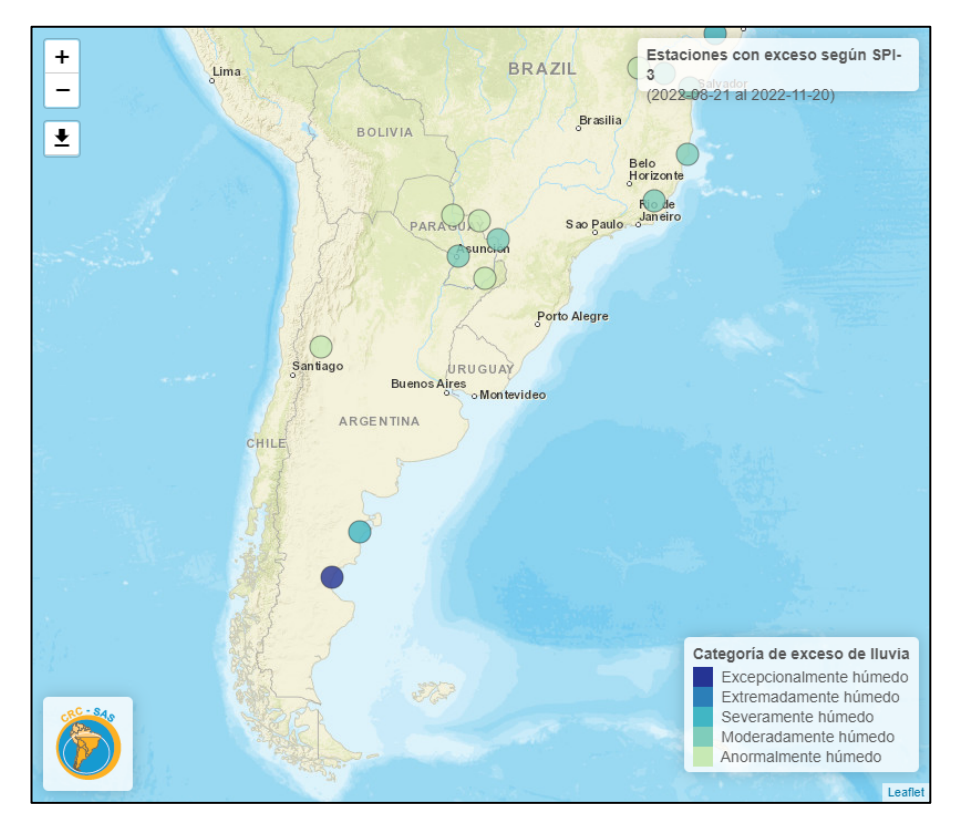

**Figura 20**. Estaciones con exceso de lluvia de acuerdo al SPI de 3 meses del 21 de agosto al 20 de noviembre 2022.

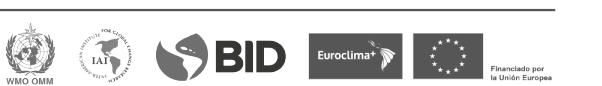

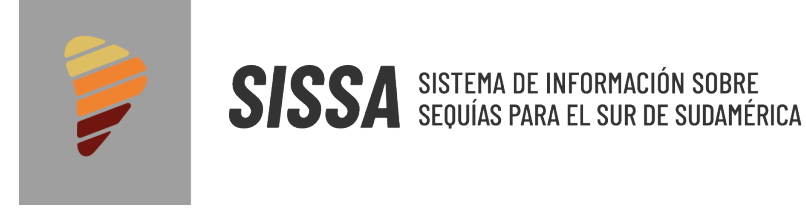

# **2. Escenarios futuros**

## **2.1. Descripción de los datos**

El propósito de la presente aplicación es el de proveer información relacionada con escenarios posibles de SPI-3 calculados a partir de un ensamble entre totales de precipitación observada y plausible. Cabe destacar que este ensamble de datos no está basado en pronósticos, sino más bien en el uso de información histórica de cada estación meteorológica. Los datos que se utilizan son los observados en las estaciones meteorológicas y que fueron descriptos en la sección 1 de este informe.

## **2.2. Metodología de procesamiento y ensamble de datos**

Para calcular un valor de SPI-3 siempre se debe disponer de un total de precipitación acumulada para unperíodo de tres meses. Los valores de SPI-3 que se utilizaron en los distintos productos del SISSA siempre fueron calculados en base a totales de precipitación observada. Para esta nueva aplicación, se calculan valores de SPI-3 utilizando totales de precipitación observada para los primeros dos meses completando el mes restante con montos de precipitación acumulada mensual observada para el mismo período en años anteriores.

En la Figura 21 puede observarse el mecanismo de cálculo, conforme se va avanzando en la línea de tiempo.El proceso se ejecuta periódicamente una vez que se dispone del total de precipitación acumulada para una péntada. Por ejemplo, una vez que se dispone de la precipitación acumulada para la sexta péntada de febrero de 2020 (la cual incluye montos del 26 al 29 de febrero de 2020), es posible computar el total bimestral para el período que va desde el 1 de enero al 29 de febrero de 2020. Esa información es ensamblada con montos de precipitación acumulada histórica para el mes de marzo, dando lugar a múltiples escenarios de precipitación acumulada y, a su vez, múltiples escenarios de valores de SPI-3 para el período 1 de enero al 31 de marzo de 2020.

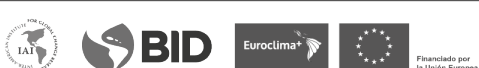

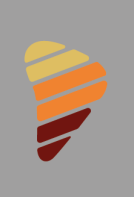

**SISSA** SISTEMA DE INFORMACIÓN SOBRE

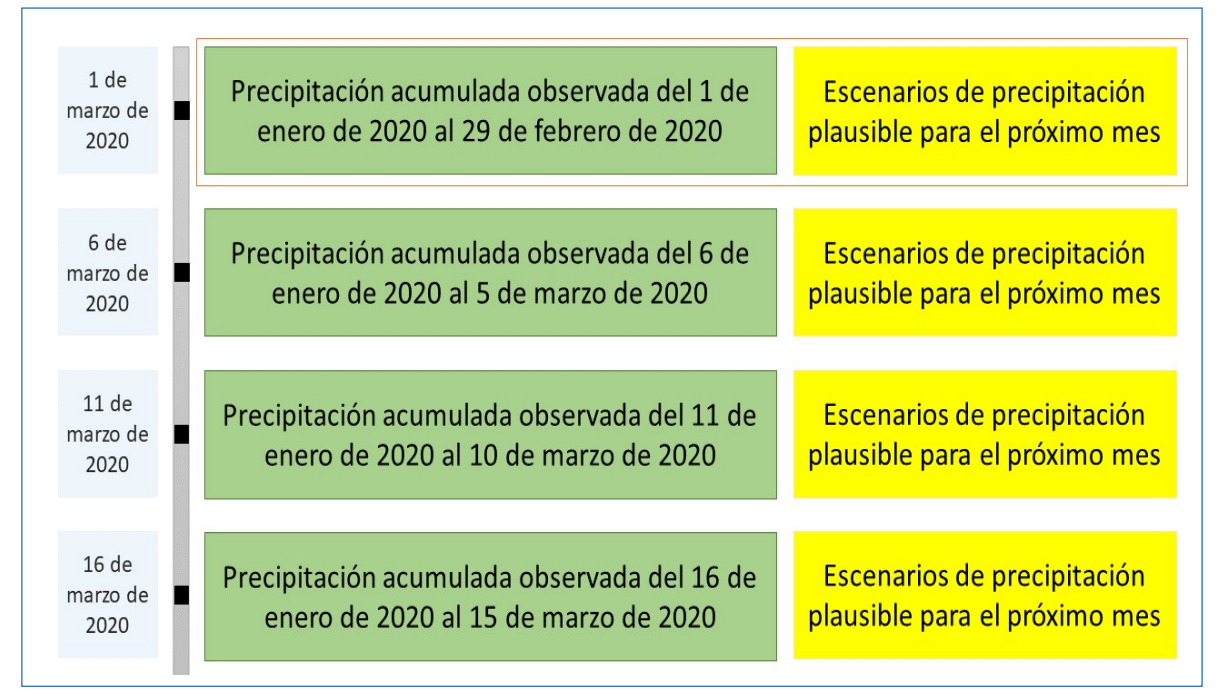

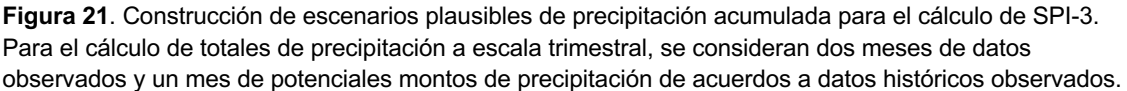

En la Figura 22, se detalla la construcción de los posibles ensambles de precipitación para el período 1 de enero al 31 de marzo. Considerando que la estación meteorológica dispone de datos de precipitación desde el 1 de enero de 1961 (que es el caso general para las estaciones meteorológicas convencionalesdel CRC-SAS), entonces existen 59 montos de precipitación acumulada observadas para el período desde el 1 de marzo al 31 de marzo. De este modo, es posible construir 59 escenarios plausibles de precipitación para el período de 3 meses ya mencionado.

A su vez, esos 59 escenarios de precipitación acumulada trimestral dan lugar a 59 valores posibles deSPI-3. A partir de estos escenarios de precipitación vinculados a valores de SPI-3 es posible derivar funciones de distribución de probabilidades para poder determinar la probabilidad de superar distintos umbrales de SPI-3 a partir de la probabilidad histórica de superar un cierto monto de precipitación acumulada mensual (para el mes que aún no ha ocurrido).

 $\bigotimes$  BID Euroclima<sup>\*</sup> $\bigotimes$  Euroclima<sup>\*</sup>

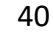

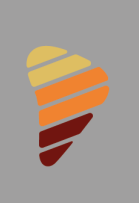

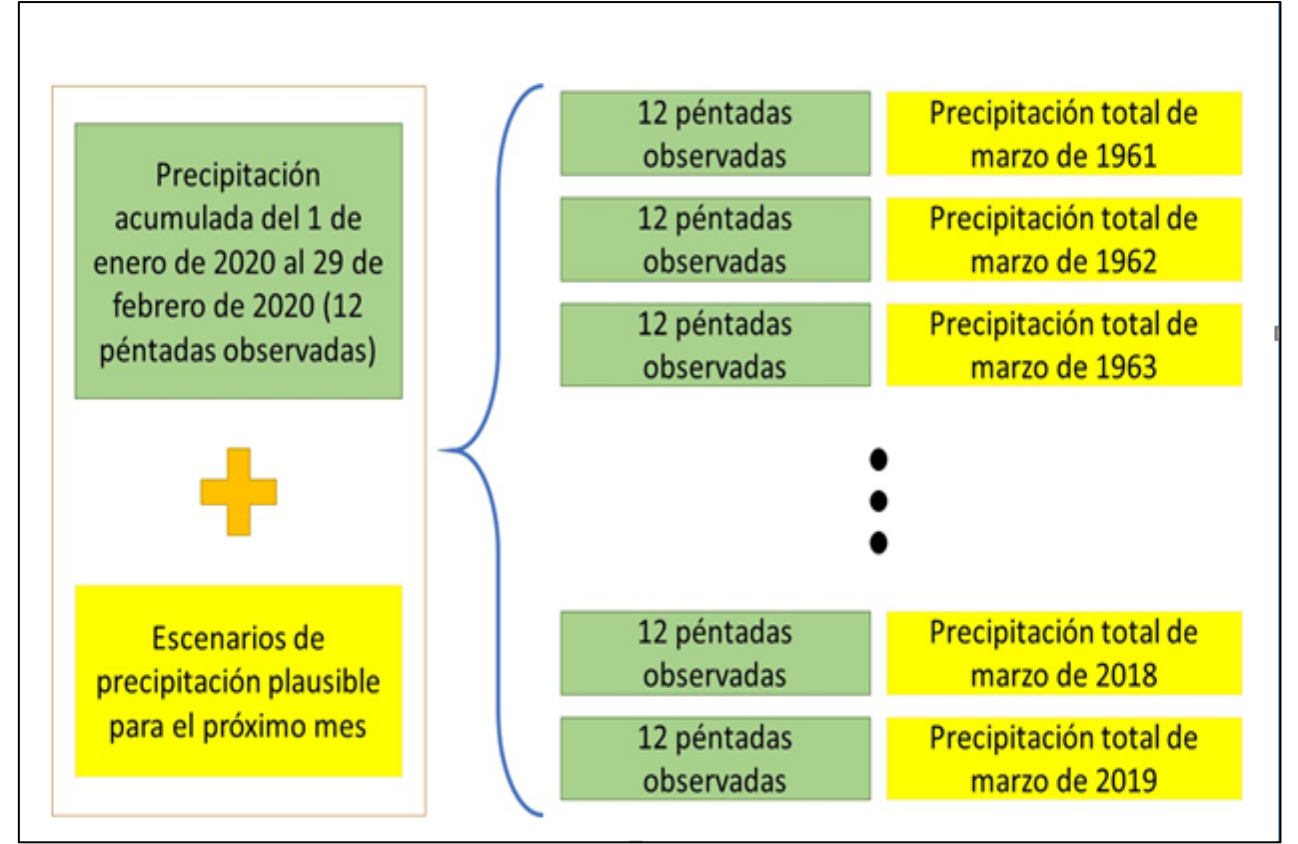

**Figura 22.** Construcción de escenarios plausibles de precipitación acumulada para el cálculo de SPI-3. Para el cálculo de totales de precipitación a escala trimestral, se consideran dos meses de datos observados y un mes de potenciales montos de precipitación de acuerdo a datos históricos observados.

Dada la conexión directa entre montos de precipitación y valores de SPI-3 es correcto afirmar que los percentiles asociados a las funciones de distribución también están vinculados. Por ejemplo, supongamos que un monto de precipitación acumulada *P*  (para el mes que aún no ha ocurrido) está vinculado al valor *S* del índice SPI-3. Si la probabilidad histórica de superar el monto *P* es de 0,6, entonces también podemos afirmar que la probabilidad de que el SPI-3 a marzo de 2020 supere el valor *S* también es de 0,6. Consecuentemente, podemos decir que el percentil 60 para el mes de marzo es *P*, mientras que el percentil 60 para el SPI-3 de marzo de 2020 (considerando lo ocurrido en enero yfebrero de 2020) es *S*.

Las funciones de distribución de probabilidades mencionadas previamente se calculan en base a los 59 escenarios plausibles de precipitación y sus respectivos valores de SPI-3. Ambas funciones se ajustan por el método no paramétrico basado en *logsplines*  (Koopenberg and Stone, 1992; Stone et al, 1997).

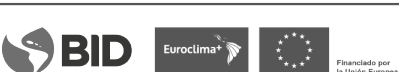

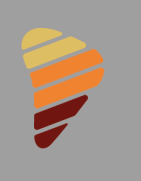

Debe recordarse que el proceso previamente descrito corresponde al período observado desde el 1 de enero de 2020 al 29 de febrero de 2020. Una vez que se dispone de la información para la primera péntada de febrero de 2020 (del 1 al 5 de febrero), entonces se mueve la ventana de datos observados una péntada, siendo la misma el período que va desde el 6 de enero al 5 de marzo de 2020. De este modo, se construyen nuevamente escenarios plausibles de precipitación y SPI-3 completando el trimestre con datos históricos del 6 de marzo al 5 de abril. Este proceso se ejecuta de forma continua hasta el final de la serie temporal de datos observados.

Este proceso permite, entonces, construir escenarios plausibles de SPI-3 y funciones de densidad de probabilidad vinculadas a datos históricos de precipitación acumulada.

# **2.3. Visualización interactiva de productos**

En esta sección se describirá la aplicación de visualización, con el propósito de mostrar la información derivada del proceso de cálculo de escenarios plausibles de SPI-3 descrito en la sección anterior.

La aplicación cuenta con un menú interactivo ubicado a la izquierda de la pantalla, un conjunto de solapas en el encabezado y un área principal de información ubicada a la derecha del menú interactivo. Las solapas del encabezado definen el diagnóstico que se va a mostrar en el área principal, mientras que el menú interactivo permite definir parámetros para elaborar el diagnóstico.

Esta aplicación está organizada en cuatro solapas las cuales muestran productos distintos para los diagnósticos de escenarios plausibles de SPI-3 desde distintos enfoques.

#### 2.3.1. ¿Cuánto tiene que llover?

En esta solapa se muestra, en primer lugar (panel superior), el valor de SPI-3 y la categoría de sequía asociada para el último período con datos. En la Figura 23, último período con datos es el que va desde el 16 de octubre de 2020 al 15 de enero de 2021. También se muestra el total de precipitaciones acumuladas para dicho período que da lugar al valor del índice SPI-3 que se muestra en el medidor superior derecho. Este panel permite, por lo tanto, visualizar la situación actual de sequía.

En el panel inferior se presenta información derivada de los escenarios plausibles de SPI-3 para el próximo mes. La pregunta que se intenta responder mediante la información de este panel es *"¿cuánto tiene que llover en el próximo mes para no* 

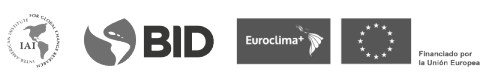

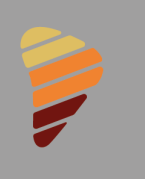

*transitar condiciones de sequía?"*. Para separar condiciones de sequía de condiciones normales o húmedas, se considera el valor de SPI-3 igual a -0,5. De este modo, valores de SPI-3 menores a 0,5 denotan condiciones de sequía, mientras que valores mayores a dicho umbral denotas condiciones normales a húmedas. En este sentido, lo que se busca es determinar cuál es la precipitación mínima necesaria para el próximo mes de modo que el valor de SPI-3 iguale o supere dicho umbral. Haciendo uso de los escenarios plausibles descritos en la sección anterior, es posible encontrar dicho valor de precipitación acumulada y su probabilidad de ocurrenciaen términos históricos.

Siguiendo con el ejemplo de la Figura 23, se presenta el total de precipitaciones para los últimos dos meses observados (16 de noviembre de 2020 al 15 de enero de 2021) y el monto de precipitación mensual mínimo para el próximo mes (16 de marzo de 2021 al 15 de abril de 2021) de modo de alcanzar o superar el umbral de SPI-3 ya mencionado. Para el ejemplo mostrado, ese total de precipitación acumulada debe ser mayor o igual a 103.3mm.

Alcanzar o superar 103.3mm de precipitaciones durante el período que va del 16 de marzo al 15 de abril tiene una probabilidad histórica de ocurrencia de 39.8%. Esta probabilidad de ocurrencia se encuentra ilustrada por un gráfico de 5 barras que permite interpretar con mayor facilidad y rapidez cuán factible es que ocurra tal evento. Cada una de las barras verdes representa un 20% de chance de ocurrencia, por lo que 1 barra está asociada a eventos con 0 a 20% de probabilidad, 2 barras a eventosde 20 a 40% de probabilidad, y así sucesivamente.

SBID Euroclimary Company

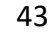

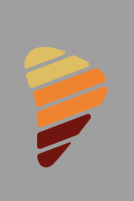

**SISSA** SISTEMA DE INFORMACIÓN SOBRE

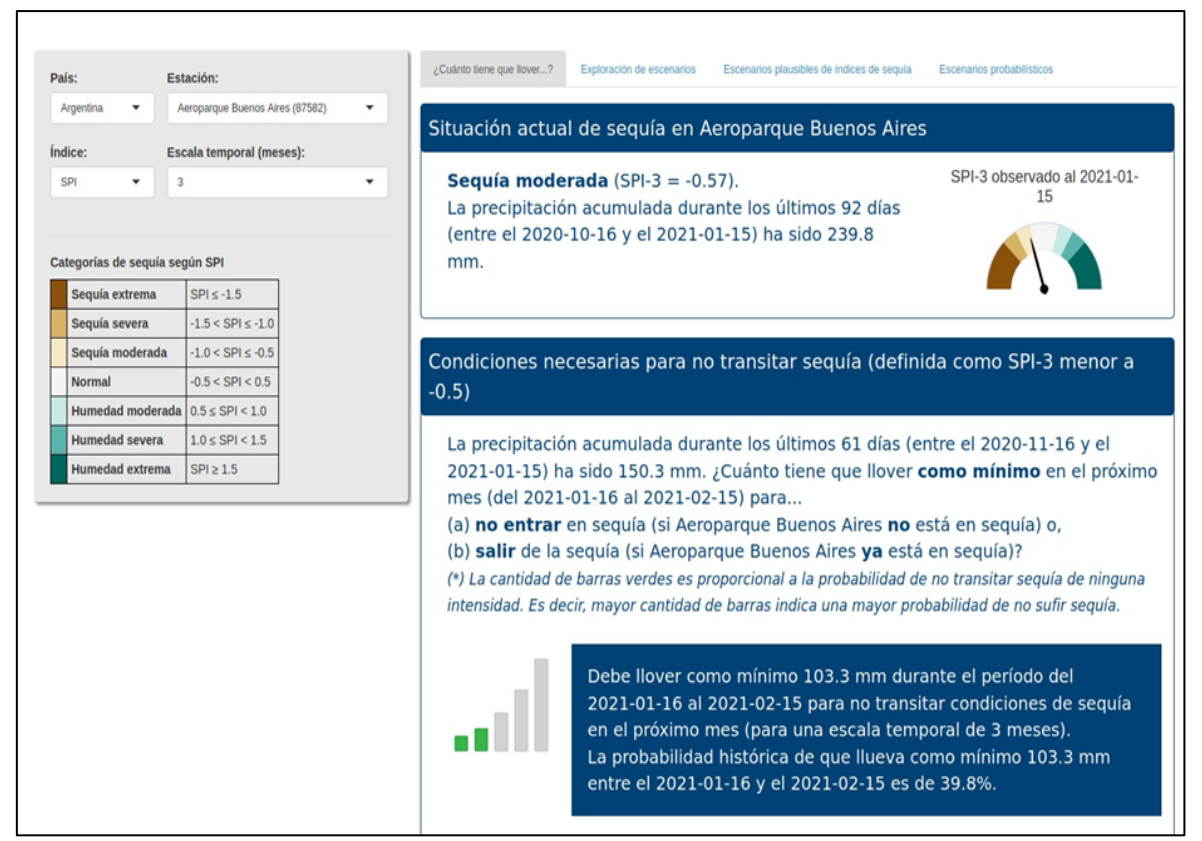

**Figura 23.** Solapa: *¿Cuánto tiene que llover?* Ejemplo para el período entre 16 de marzo y 15 de abril de 2021 para no tener sequía (SPI menor que 0,5)

#### 2.3.2. Exploración de escenarios

SISSA.CRC-SAS.ORG

En esta solapa el usuario tiene la posibilidad de explorar distintos escenarios plausibles de SPI-3 para el próximo mes tomado a partir del último período de datos observados. Esta exploración puede ser llevada a cabo a través del uso del deslizador presente en el menú interactivo de la izquierda. El deslizador permite seleccionar un valor de precipitación dentro del rango de precipitaciones históricas ocurridas para el mes a explorar.

La modificación del valor de precipitación acumulada impacta en el contenido del cuerpo principal del informe, el cual está dividido en tres paneles: *"Resumen de situación de sequía…"*, *"Precipitación climatológica e hipotética…"* y *"Rango climatológico e hipotético de SPI-3"*. Estos paneles pueden ser visualizados en la Figura 24. El panel *"Resumen de situación de sequía…"* muestra el valor actual de

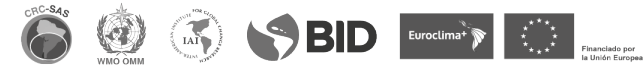

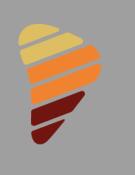

SPI-3 para la estación meteorológica seleccionada. Se muestra el valor hipotético de SPI-3 para el próximo mes (6 péntadas en el futuro) si en dicho período ocurriera el monto de precipitación acumulada seleccionada por el usuario mediante el deslizador en el panel izquierdo. Ambos indicadores ponen en contexto los valores de SPI-3 correspondiente utilizando una escala de colores asociada a las categorías de sequía mostradas en la parte inferior del menú interactivo.

El segundo panel (*"Precipitación climatológica e hipotética"*) se focaliza en mostrar al usuario la probabilidad de ocurrencia de la precipitación acumulada para el próximo mes seleccionada mediante el deslizador. En el gráfico se muestra la función de densidad de probabilidades asociada a los montos de precipitación ocurridos históricamente para el mes siguiente (siguiendo el ejemplo anterior, el período que va del 16 de marzo al 15 de abril). En este gráfico se marca el valor de precipitación acumulada seleccionada con una línea vertical punteada. También se muestran distintos colores de fondo los cuales representan la categoría de sequía según el SPI-3 asociadas a losvalores de precipitaciones plausibles dentro del rango histórico de precipitaciones.

También se visualizan dos pequeños recuadros, cada uno de los cuales indica la probabilidad histórica de que ocurra una precipitación menor o igual a la seleccionada o de que ocurra una precipitación mayor a la seccionada. Estos recuadrospermiten visualizar rápidamente las probabilidades de superar o no cierto umbral de precipitaciones.

Finalmente, el tercer y último panel de esta solapa *("Rango climatológico y valor hipotético de SPI- 3…"*) muestra la serie temporal de valores de SPI-3 para las últimas 12 péntadas. Estos valores son aquellos mostrados por círculos conectados por líneas sólidas. El último de esos 12 valores de SPI-3 es el valor actual.

Además de mostrar los últimos valores de SPI-3, se muestra el valor de dicho índice proyectado para el mes siguiente considerando el monto de precipitación acumulada especificado por el usuario para las 6 péntadas futuras. Este valor se muestra con un punto en forma de rombo el cual se encuentra conectado con el último valor de SPI-3 mediante una línea punteada.

El valor proyectado de SPI-3 se muestra en el contexto de los valores plausibles de dicho índice segúnlos escenarios de precipitaciones anteriormente mencionados. El rango de valores plausibles de SPI-3 se encuentra coloreado de acuerdo con los percentiles asociados a la probabilidad de ocurrencia de precipitaciones que dan origen a los valores de SPI-3. La escala de verde más oscuro corresponde a valores de SPI-3 que se encuentran dentro del rango intercuartil (entre los percentiles 25 y

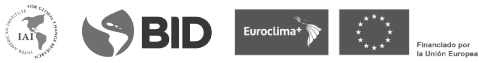

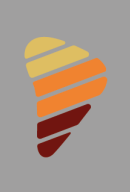

75). La escala intermedia de verdes corresponde a valores de SPI-3 entre los percentiles 10 a 25 y 75 a 90. Por último, la escala de verde más claro corresponde a valores de SPI-3 entre los percentiles 0 a 10 y 90 a 100.

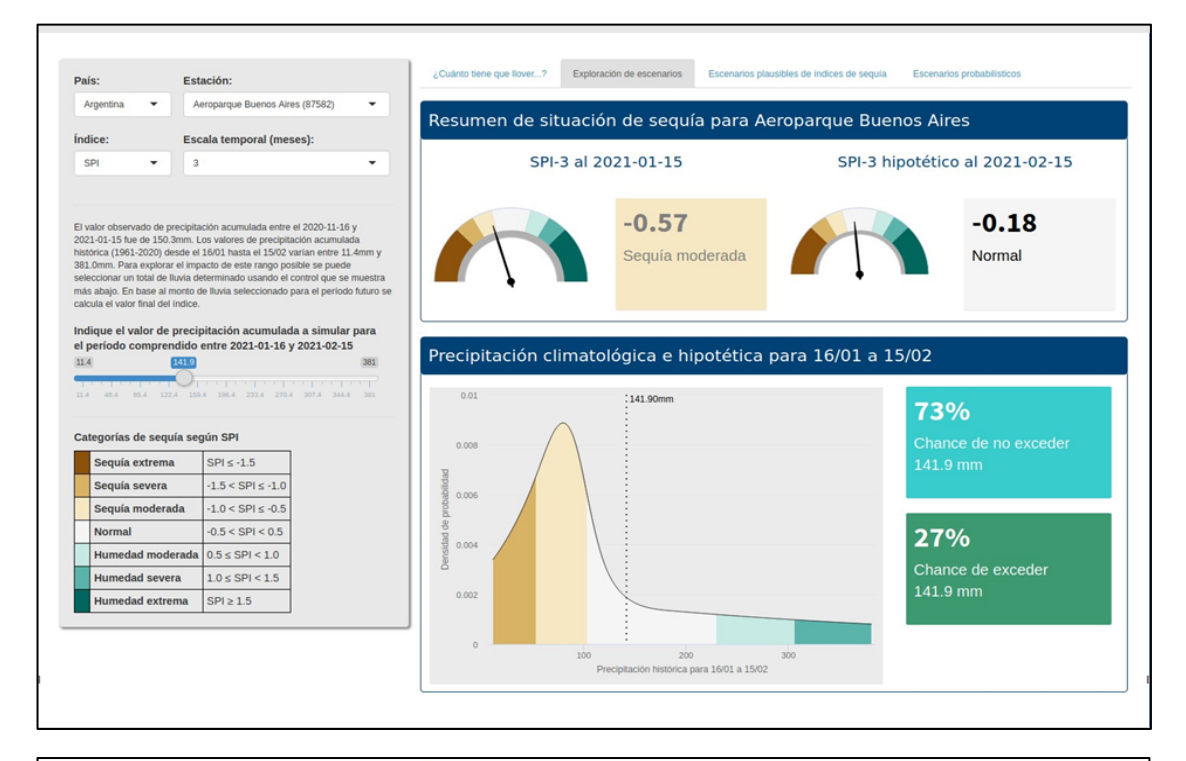

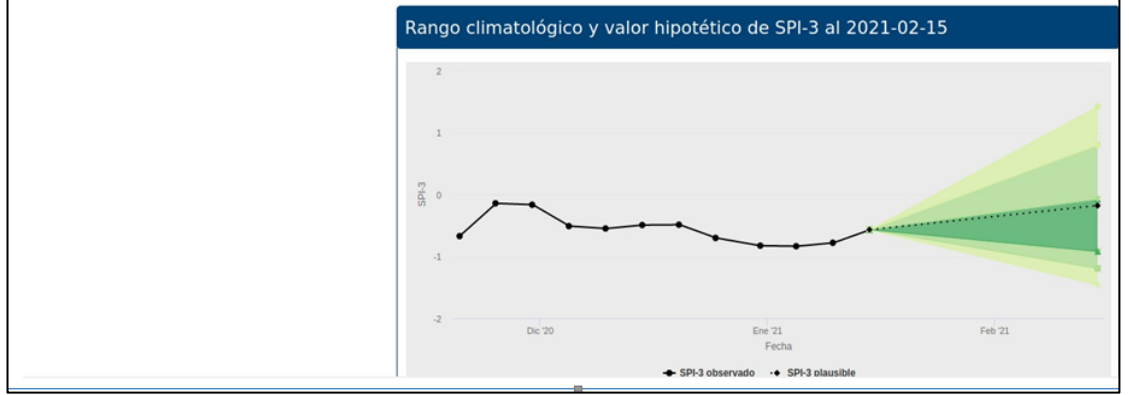

**Figura 24.** Solapa: Exploración de escenarios. Ejemplo para el período entre 16 de marzo y 15 de abril de 2021.

**@ 6 9BID** [ modular ) ( ) | | | | |

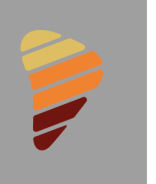

#### 2.3.3. Escenarios plausibles de índices de sequía

En esta solapa se muestra la distribución de probabilidades de totales de precipitación para las próximas seis péntadas y su asociación con los respectivos valores de SPI-3. Para ello se agrupan los montos de precipitación históricas para el mes siguiente (siguiendo el ejemplo, el período que va del 16 de marzo al 15 de abril de 2020) en terciles. Cada tercil representa un rango de precipitaciones el cual da origen a un rango de valores de SPI-3 asociados.

En el gráfico de la Figura 25 se muestran tres recuadros, cada uno de los cuales corresponde al rangode valores de SPI-3 derivados de cada rango de precipitaciones plausibles para la estación meteorológica seleccionada. Los recuadros representan, de izquierda a derecha, los rangos de SPI-3 para los terciles 1, 2 y 3 respectivamente. Los terciles, por definición, representan intervalos con una probabilidad de ocurrencia del 33,33%. Esto implica que los rangos de cada recuadro tienen la misma probabilidad de ocurrencia (considerando la distribución histórica de precipitaciones).

El ancho de cada recuadro está asociado a asimetrías en la función de distribución de probabilidades (si la función de distribución fuera uniforme, los tres recuadros deberían tener el mismo ancho). Recuadros más anchos representan las "colas" de la distribución de probabilidades. Recuadros más angostos representan las zonas con mayor densidad de probabilidad montos de precipitación.

El fondo del gráfico se encuentra coloreado con franjas verticales asociadas a las categorías de sequía presentadas en la parte inferior del menú interactivo. Como cada franja está vinculada a las distintas categorías de sequía, es posible visualizar qué categorías de sequía son atravesadas por los distintos terciles de precipitación. Para el ejemplo de la Figura 25, el primer tercil está asociado a sequías severas y moderadas. El segundo tercil está asociado a condiciones normales y de sequía moderada. Por último, el tercer tercil está asociado a condiciones que van desde normal a humedad severa.

**BID** Euroclimat **P** 

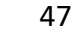

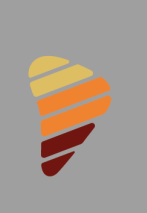

**SISSA** SISTEMA DE INFORMACIÓN SOBRE

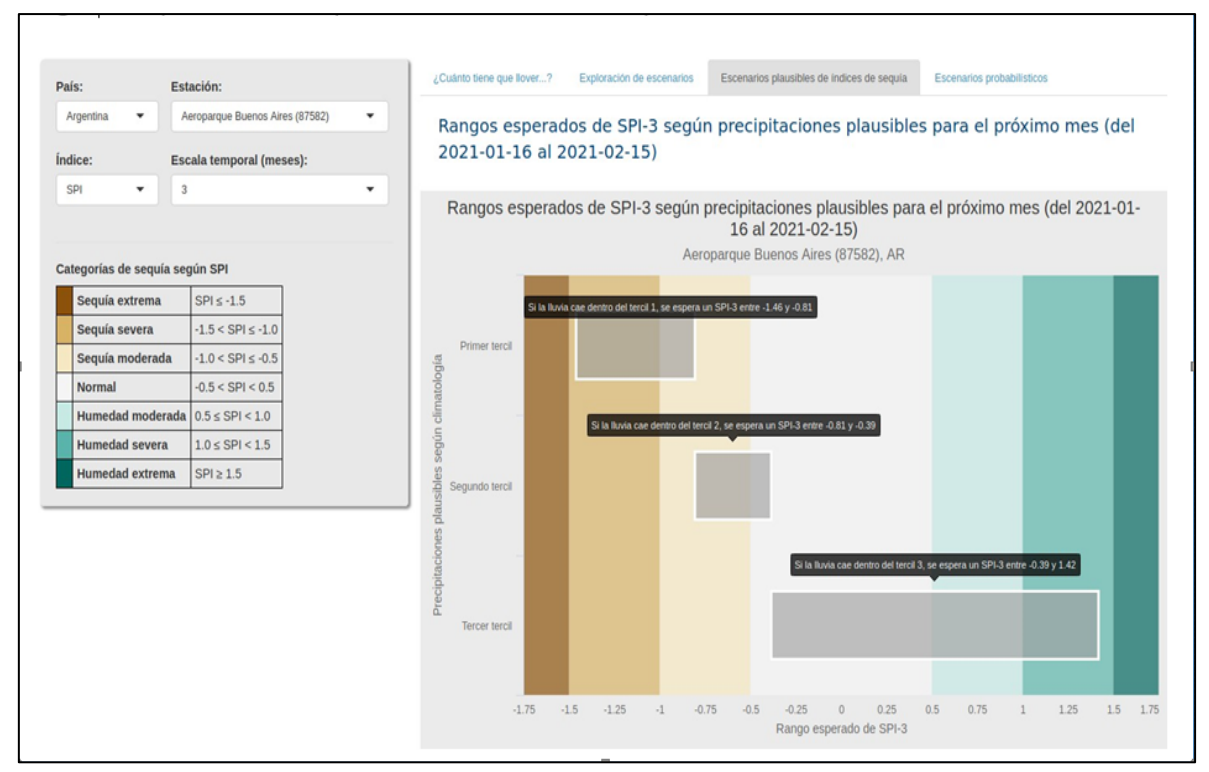

**Figura 25.** Solapa: Escenarios plausibles de sequía. Ejemplo para el período entre 16 de marzo y 15 de abril de 2021.

#### 2.3.4. Escenarios probabilísticos

En esta solapa se abordará también el análisis de las distribuciones de precipitación para el último mes de la escala (siguiendo el mismo ejemplo planteado hasta el momento, sería el período que va del 16 de marzo al 15 de abril de 2020). Sin embargo, en estos diagnósticos se introducirán escenarios probabilísticos basados en terciles de precipitación histórica.

Existen modelos de pronósticos de precipitaciones (por ejemplo, el Climate Predictability Tool – CPT por sus siglas en inglés - desarrollado por el International Research Institute for Climate and Society, https://iri.columbia.edu/ourexpertise/climate/tools/cpt/) que predicen la ocurrencia de montos basados en terciles históricos. Esto significa que los pronósticos no predicen un total de precipitaciónpara un período, sino que reportan la probabilidad de que ocurra un monto correspondiente a algún tercil de precipitación histórica para la ubicación estudiada.

 $\binom{1}{1}$ 

 $\langle \cdot \rangle$ 

 $\bigotimes$  BID Euroclimat  $\bigotimes$   $\bigotimes$  Eurochimat  $\bigotimes$ 

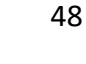

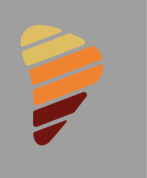

Un ejemplo de predicción posible sería que el modelo indique que existe una probabilidad del 50% deque ocurra una precipitación dentro del primer tercil, de 30% dentro del segundo tercil y de 20% dentro del último tercil. Vinculando esta información con la distribución de precipitaciones para las próximas 6 péntadas y, haciendo uso de la asociación entre esta función de distribución de precipitaciones históricas para la estación convencional seleccionada y la función de distribución de valores de SPI-3, se podría realizar un análisis probabilístico de escenarios plausibles de sequía.

Para poder ingresar las probabilidades de ocurrencia de cada tercil, el usuario puede seleccionar las probabilidades de ocurrencia de los terciles 1 y 3 moviendo las barras de desplazamiento horizontales que se encuentran en el menú interactivo de la izquierda (Figura 26). El valor de probabilidad asociado al segundo tercil se ajusta automáticamente de modo que la suma de las tres probabilidades de 1.

Una vez que se han seleccionado las probabilidades, la aplicación realiza un proceso de remuestreo de las precipitaciones históricas condicionado a las probabilidades ingresadas. Este proceso define unanueva función de densidad de probabilidades para el total de precipitaciones. A su vez, también se redefine la función de probabilidad de ocurrencia de valores de SPI-3 dada la vinculación entre esta función de distribución y la función de distribución de precipitaciones.

Luego de seleccionadas las probabilidades de ocurrencia para cada tercil, el usuario debe también indicar el tipo de gráfico que desea visualizar. En la Figura 26 se presenta la distribución de probabilidades de total de precipitación (PDF) para el próximo mes sujeta al pronóstico especificado. En la figura se presenta tanto la función de densidad de probabilidades original (de acuerdo con los datos históricos)y también la función de densidad de probabilidades condicionada por el pronóstico.

Además de poder visualizar la función de densidad de total de precipitaciones (PDF), es posible también visualizar la función de distribución acumulativa (CDF) y la función de excedencia (F(x) = 1 – CDF[x]) para la misma variable (total de precipitación para el próximo mes). En ambos casos también es posible visualizar las funciones originales (definidas por los valores históricos de precipitaciones) como también las funciones resultantes del re-muestreo condicionado al pronóstico.

La última opción ("escenarios plausibles de sequía condicionados a pronóstico") permite visualizar un gráfico donde se presentan cajas rectangulares asociados a índices de sequía para cada tercil de precipitación histórica que corresponden a los terciles remuestreados de acuerdo con el pronóstico definido por el usuario. Es decir, que los índices de sequía asociados a cada caja rectangular no tienen una

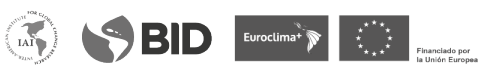

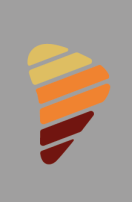

SISSA SISTEMA DE INFORMACIÓN SOBRE

probabilidad de ocurrencia del 33,33% sino que las probabilidades aquellas especificadas por el usuario según el pronóstico ingresado.

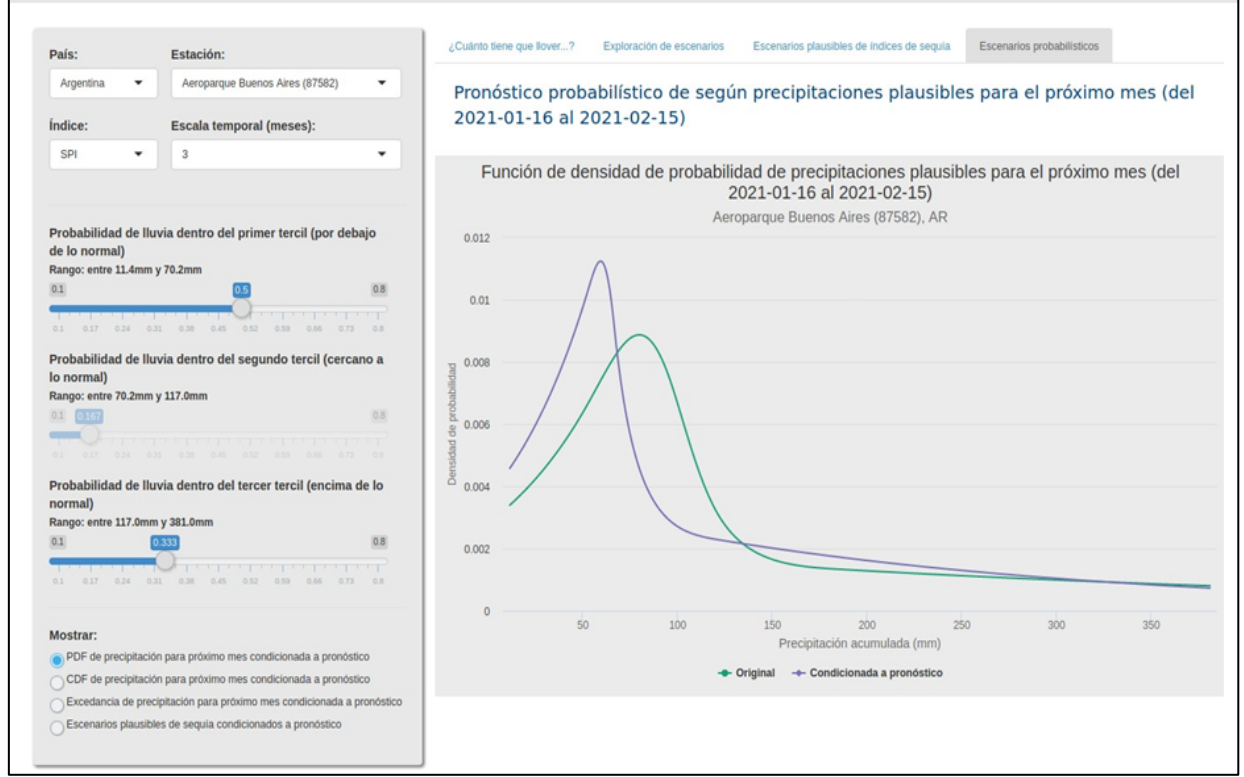

**Figura 26**. Solapa: Escenarios probabilísticos de sequía. Ejemplo para el período entre 16 de marzo y 15 de abril de 2021.

**OSSED** Evocimal Party

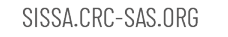

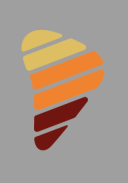

**SISSA** SISTEMA DE INFORMACIÓN SOBRE

# **Referencias**

- Beguería, S., S. M. Vicente-Serrano, F. Reig, and B. Latorre (2013), Standardized precipitation evapotranspiration index (SPEI) revisited: parameter fitting, evapotranspiration models, tools, datasets and drought monitoring, International Journal of Climatology, 34, 3001-3023.
- Hargreaves, G. L., and Z. A. Samani (1985), Reference crop evapotranspiration from temperature, Applied Engineering in Agriculture, 1, 96-99.
- Kooperberg Ch. y Stone, Ch. J., Logspline density estimation for censored data (1992). Journal of Computational and Graphical Statistics, 1, 301–328.
- McKee, T. B., N. J. Doesken, and J. Kleist (1993), The relationship of drought frequency and duration to time scales, in Eighth Conference on Applied Climatology, edited, pp. 179-184, American Meteorological Society, Anaheim, California.
- Stone, Ch. J., Hansen, M., Kooperberg, Ch. y Truong, Y. (1997) The use of polynomial splines and their tensor products in extended linear modeling (with discussion). Annals of Statistics, 25, 1371–1470.
- Vicente-Serrano, S. M., S. Beguería, and J. I. López-Moreno (2010), A Multiscalar Drought Index Sensitive to Global Warming: The Standardized Precipitation Evapotranspiration Index, Journal of Climate, 23(7), 1696-1718, doi:10.1175/2009JCLI2909.1.
- Vicente-Serrano, S. M., O. Chura, J. I. López-Moreno, C. Azorin-Molina, A. Sanchez-Lorenzo, E. Aguilar,E. Moran-Tejeda, F. Trujillo, R. Martínez, and J. J. Nieto (2015), Spatio-temporal variability of droughts in Bolivia: 1955–2012, International Journal of Climatology, 35(10), 3024-3040, doi:10.1002/joc.4190.

 $\binom{1}{\text{IAN}}$